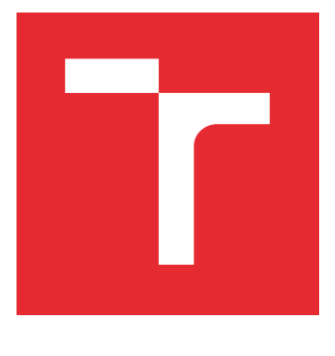

# VYSOKÉ UČENÍ TECHNICKÉ V BRNĚ

BRNO UNIVERSITY OF TECHNOLOGY

## FAKULTA ELEKTROTECHNIKY A KOMUNIKAČNÍCH TECHNOLOGIÍ

FACULTY OF ELECTRICAL ENGINEERING AND COMMUNICATION

## ÚSTAV AUTOMATIZACE A MĚŘICÍ TECHNIKY

DEPARTMENT OF CONTROL AND INSTRUMENTATION

# MODERNIZACE VÝUKOVÉHO PŘÍPRAVKU JEŘÁBU

MODERNIZATION OF THE CRANE EDUCATION PREPARATION

### BAKALÁŘSKÁ PRÁCE

BACHELOR'S THESIS

#### AUTOR PRÁCE AUTHOR

Kryštof Machalíček

VEDOUCÍ PRÁCE **SUPERVISOR** 

Ing. Ondřej Baštán

BRNO 2022

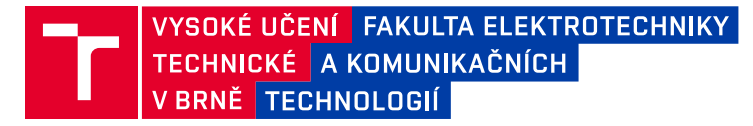

# **Bakalářská práce**

bakalářský studijní program **Automatizační a měřicí technika**

Ústav automatizace a měřicí techniky

*Student:* Kryštof Machalíček *ID:* 221001 *Ročník:* 3 *Akademický rok:* 2021/22

#### **NÁZEV TÉMATU:**

#### **Modernizace výukového přípravku jeřábu**

#### **POKYNY PRO VYPRACOVÁNÍ:**

Práce se zabývá modernizací modelu jeřábu využívaného ve výuce. Cílem modernizace je nahradit stávající řídicí elektroniku jeřábu a navrhnout novou tak, aby odpovídala stávající modulární koncepci výukových přípravků.

- 1. Seznamte se stávajícím modelem, použitými prostředky automatizace a analyzujte jeho funkci.
- 2. Seznamte se s modulární koncepcí výukových přípravků.
- 3. Navrhněte výukový panel s řídicím systémem S7-1200
- 4. Výukový panel realizujte.
- 5. Navrhněte úpravy elektroniky modelu jeřábu.
- 6. Úpravy na modelu realizujte.
- 7. Vytvořte software umožňující ověření funkce všech použitých prvků.
- 8. Zhodnoťte dosažené výsledky.

#### **DOPORUČENÁ LITERATURA:**

- 1. Dokumentace k prostředí Tia Portal V14 firmy Siemens.
- 2. Skripta laboratoře BPC-PPA, BPC-PGA, MPC-AUP.

*Termín zadání:* 7.2.2022 *Termín odevzdání:* 23.5.2022

*Vedoucí práce:* Ing. Ondřej Baštán

**doc. Ing. Václav Jirsík, CSc.**

předseda rady studijního programu

#### **UPOZORNĚNÍ:**

Autor bakalářské práce nesmí při vytváření bakalářské práce porušit autorská práva třetích osob, zejména nesmí zasahovat nedovoleným způsobem do cizích autorských práv osobnostních a musí si být plně vědom následků porušení ustanovení § 11 a následujících autorského zákona č. 121/2000 Sb., včetně možných trestněprávních důsledků vyplývajících z ustanovení části druhé, hlavy VI. díl 4 Trestního zákoníku č.40/2009 Sb.

Fakulta elektrotechniky a komunikačních technologií, Vysoké učení technické v Brně / Technická 3058/10 / 616 00 / Brno

## **Abstrakt**

Tato bakalářská práce se zabývá modernizací modelu jeřábu využívaného ve výuce. Cílem modernizace je navrhnout a realizovat výukový řídící panel dle stávající modulární koncepce výukových přípravků. Navrhnout úpravy elektroniky modelu jeřábu tak, aby bylo možné model jeřábu používat ve smyslu "plug and play". Tyto úpravy následně na modelu zrealizovat. Vytvořit software umožňující ověření funkce všech použitých prvků.

# **Klíčová slova**

mostový jeřáb, modulární koncepce výukových přípravků, výukový panel jeřábu, úpravy elektroniky modelu jeřábu.

# **Abstract**

This bachelor thesis deals with the modernization of a crane model used in teaching. The aim of the modernization is to design and implement a teaching control panel according to the existing modular concept of teaching panel, to propose modifications to the electronics of the crane model so that the crane model can be used in a "plug and play" sense. These modifications will be then implemented on the model. The aim is also to develop a software for verification of the function of all the elements used.

# **Keywords**

bridge crane, modular concept of teaching panel, crane teaching panel, modifications of crane model electronics.

# **Bibliografická citace**

MACHALÍČEK, Kryštof. *Modernizace výukového přípravku jeřábu* [online]. Brno, 2022 [cit. 2022-05-17]. Dostupné z: [https://www.vutbr.cz/studenti/zav-prace/detail/142684.](https://www.vutbr.cz/studenti/zav-prace/detail/142684) Bakalářská práce. Vysoké učení technické v Brně, Fakulta elektrotechniky a komunikačních technologií, Ústav automatizace a měřicí techniky. Vedoucí práce Ondřej Baštán.

### **Prohlášení autora o původnosti díla**

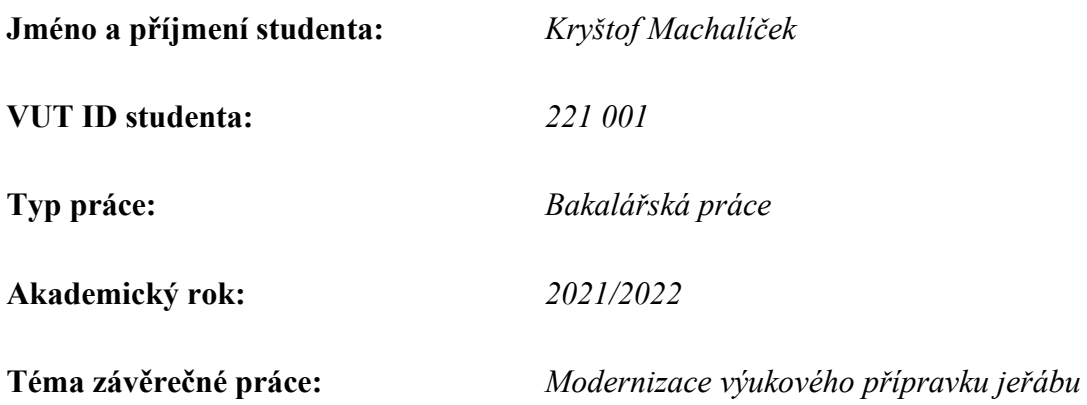

Prohlašuji, že svou závěrečnou práci jsem vypracoval samostatně pod vedením vedoucího závěrečné práce a s použitím odborné literatury a dalších informačních zdrojů, které jsou všechny citovány v práci a uvedeny v seznamu literatury na konci práce.

Jako autor uvedené závěrečné práce dále prohlašuji, že v souvislosti s vytvořením této závěrečné práce jsem neporušil autorská práva třetích osob, zejména jsem nezasáhl nedovoleným způsobem do cizích autorských práv osobnostních a jsem si plně vědom následků porušení ustanovení § 11 a následujících autorského zákona č. 121/2000 Sb., včetně možných trestněprávních důsledků vyplývajících z ustanovení části druhé, hlavy VI. díl 4 Trestního zákoníku č. 40/2009 Sb.

Ve Vysokém Poli dne: 16.05.2022

podpis autora

### **Poděkování**

Chtěl bych poděkovat panu Ing. Ondřeji Baštánovi za odborné vedení práce a cenné rady, které mi pomohly tuto práci zkompletovat.

Ve Vysokém Poli dne: 16.05.2022 ----------------------------------------

podpis autora

# Obsah

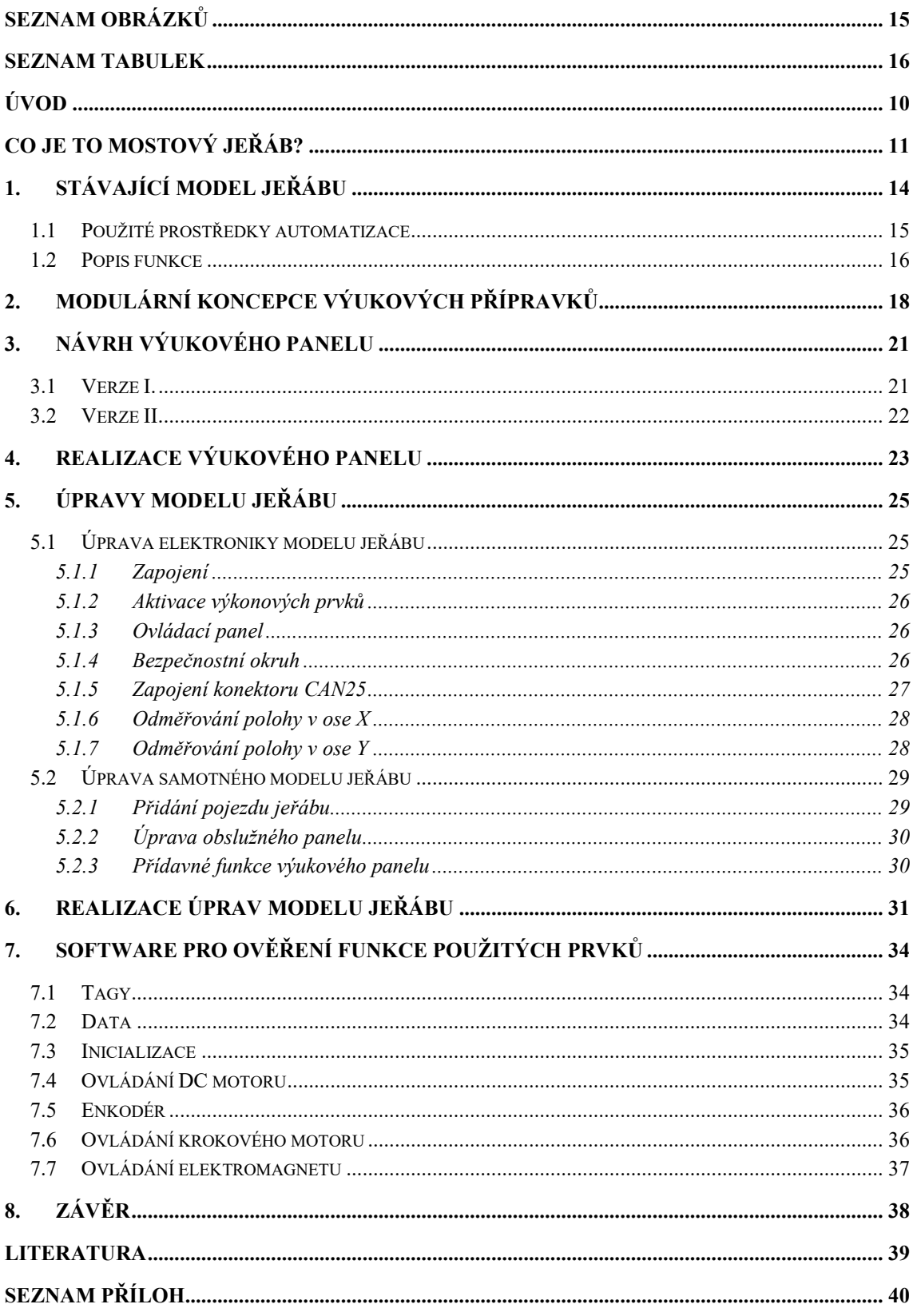

# <span id="page-7-0"></span>SEZNAM OBRÁZKŮ

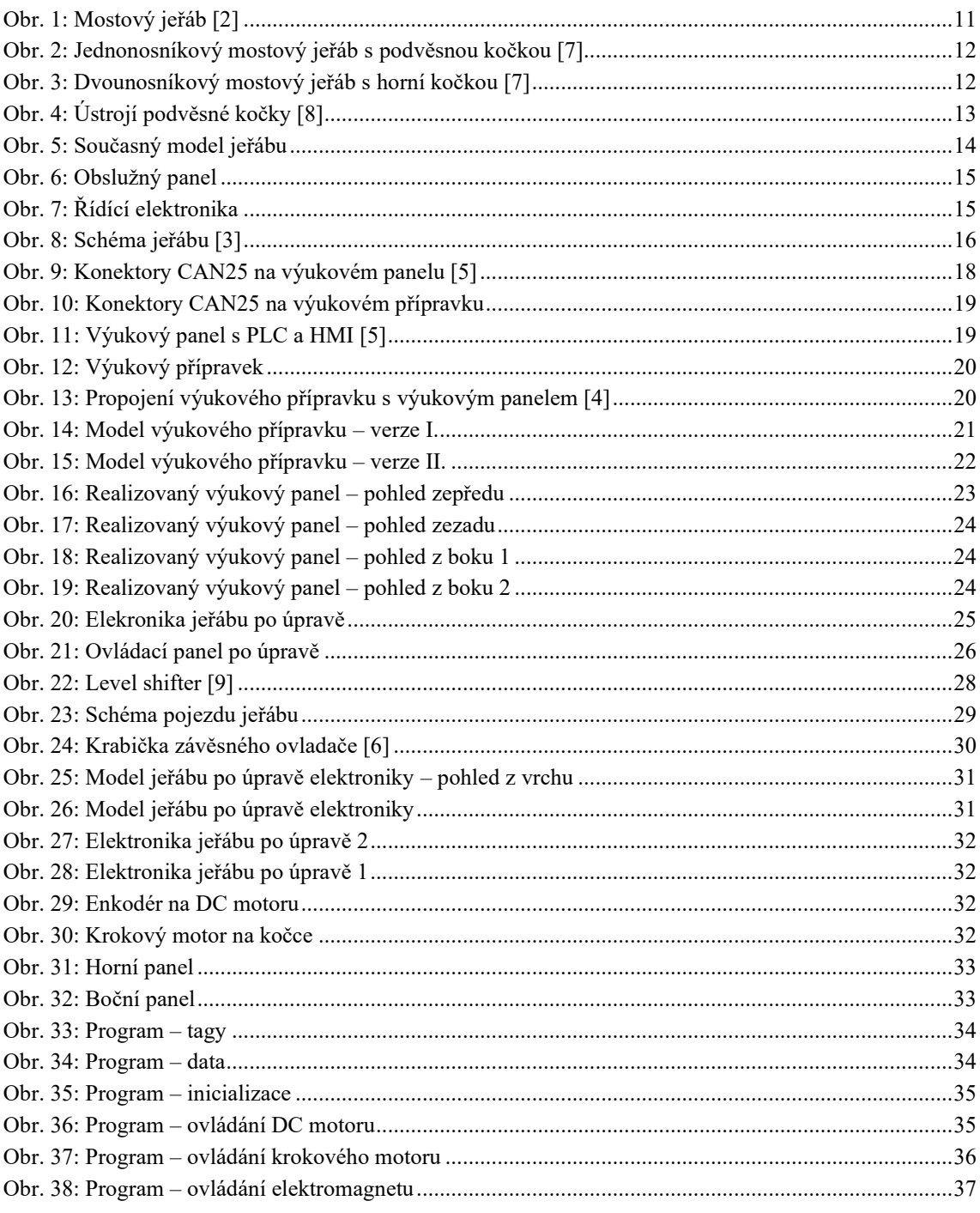

## <span id="page-8-0"></span>**SEZNAM TABULEK**

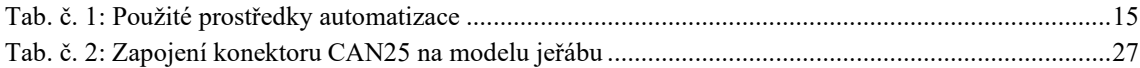

# <span id="page-9-0"></span>**ÚVOD**

Tato bakalářská práce spadá do oblasti průmyslové automatizace a zabývá se modernizací modelu mostového jeřábu, který se používá ve výuce.

Cílem modernizace je nahradit stávající řídicí elektroniku jeřábu a navrhnout novou tak, aby odpovídala stávající modulární koncepci výukových přípravků. To zahrnuje návrh výukového řídícího panelu a návrh úpravy elektroniky a jejich následnou realizaci. Vytvoření softwaru pro ověření funkce všech použitých prvků.

Práce je členěna do osmi kapitol. V úvodu je popsána problematika mostových jeřábů. První kapitola seznamuje čtenáře se stávajícím modelem jeřábu, jeho funkcemi a použitými prostředky automatizace. Druhá kapitola se zaobírá problematikou výukových přípravků. Ve třetí kapitole jsou popsány navržené řídící výukové panely. Čtvrtá kapitola popisuje realizaci výukového přípravku a případné změny mezi modelem a zrealizovaným přípravkem. V páté kapitole jsou popsány úpravy elektroniky modelu jeřábu a možné úpravy samotného modelu jeřábu. Následující šestá kapitola pojednává o realizaci úprav elektroniky jeřábu a jejich výsledcích. Sedmá kapitola popisuje software pro otestování použitých komponent. Poslední, osmá, kapitola shrnuje dosažené výsledky.

### <span id="page-10-0"></span>**CO JE TO MOSTOVÝ JEŘÁB?**

Jeřáb všeobecně slouží ke zvedání břemen různých hmotností a následně jejich přemísťování ve vymezeném prostoru. U mostových jeřábů se jedná o manipulaci ve směru pohybu svislém a též podélném. Pohyb ve vodorovném podélném směru zajišťuje pojezd celého jeřábu a pohyb ve vodorovném příčném směru zajišťuje pohyb kočky se zdvihacím zařízením po mostu jeřábu. Pohyb ve svislém směru je zajištěn odvíjením lana z lanového bubnu nebo řetězu ze zásobníku přes řetězovku.

Důležitou součástí jeřábu je kočka, jejíž součástí je zdvihací zařízení (buben), pohon bubnu, převodovka a brzda. Pro jeřáby s velkou nosností a dostatkem prostoru nad mostem jeřábu se používají jeřábové kočky horní, které jezdí po horní straně mostu jeřábu. Do hal, kde je nízký strop a je zapotřebí, co nejvyššího využití prostoru pod jeřábem pro zdvih břemen, je zvolena jeřábová kočka s bočním pojezdem. Bohužel boční kočky nemají takovou nosnost jako kočky horní či podvěsné. Naopak v halách, kde je málo prostoru nad mostem jeřábu a je dostatek místa pod jeřábem se používají kočky podvěsné.

Mostové jeřáby byly a jsou nedílnou součástí výrobních hal, továren nebo součástí specializovaných pracovišť. Dle konstrukce samotného mostu mostových jeřábů jsou jeřáby jednonosníkové a dvounosníkové. [1]

<span id="page-10-1"></span>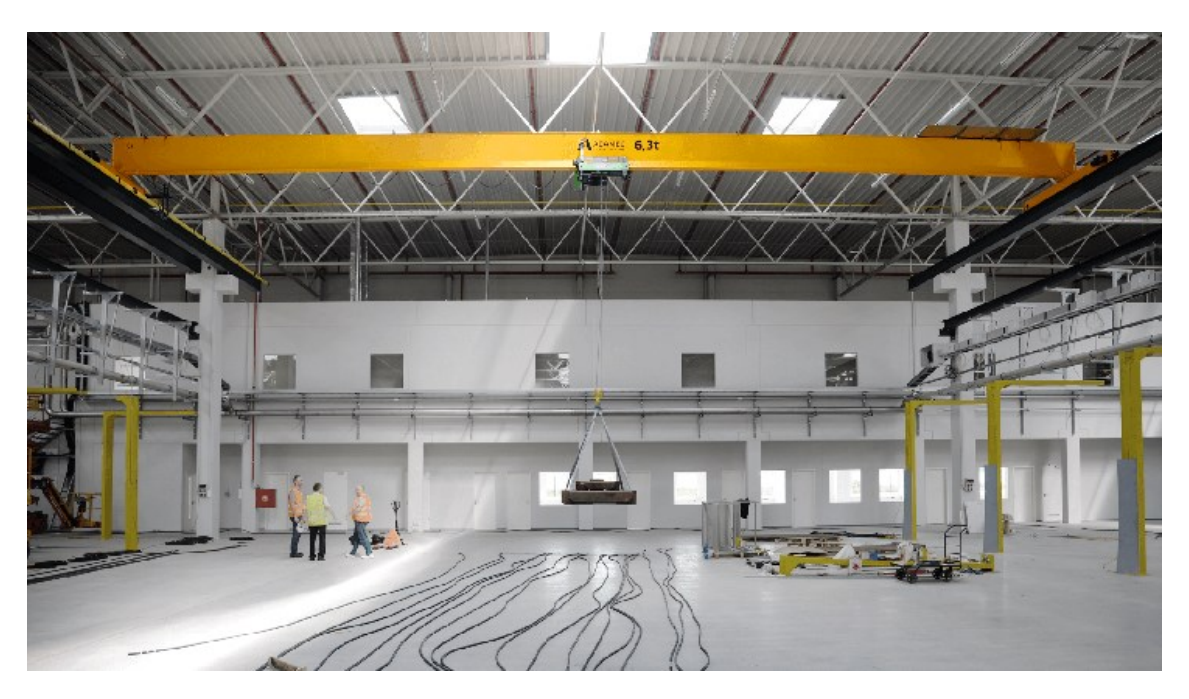

*Obr. 1: Mostový jeřáb [2]*

**Jednonosníkový mostový jeřáb** je vhodný do menších prostorů a pro menší zátěž, v některých případech se jedná až o 25 tun. Rozpětí jednonosníkového mostového jeřábu může být cca 30 metrů. Oblíbené jsou primárně v dílnách, opravnách a skladech. [2]

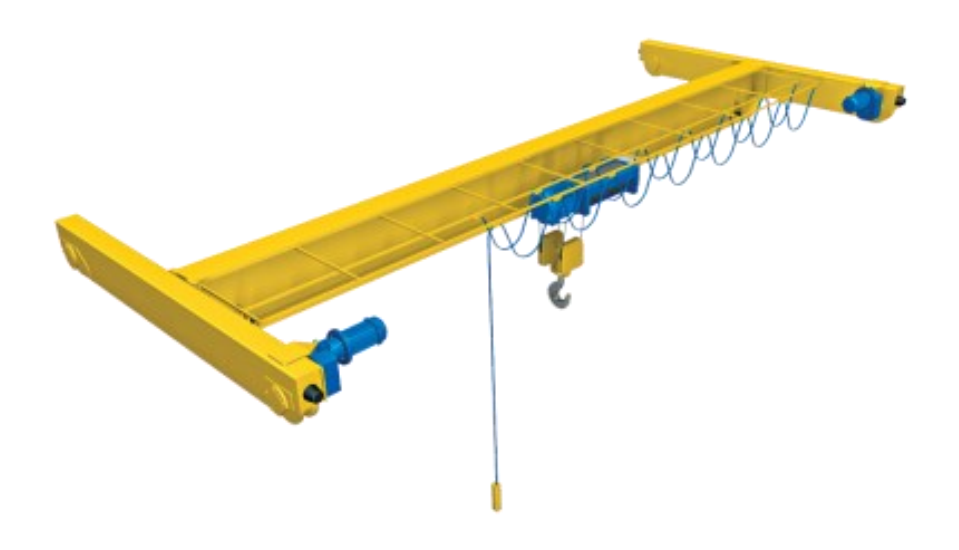

*Obr. 2: Jednonosníkový mostový jeřáb s podvěsnou kočkou [7]*

<span id="page-11-0"></span>**Dvounosníkový mostový jeřáb** je vhodný do větších prostor, případně pro větší tonáž. Může pracovat se zátěží až do hmotnosti 250 tun. Kromě přesunu těžkého materiálu je tento typ jeřábu například vhodný i pro příčné obracení forem atd. Dvounosníkový most je zpravidla vybaven příčnou lávkou, kterou lze použít k servisu jeřábu či k údržbě světel haly. [2]

<span id="page-11-1"></span>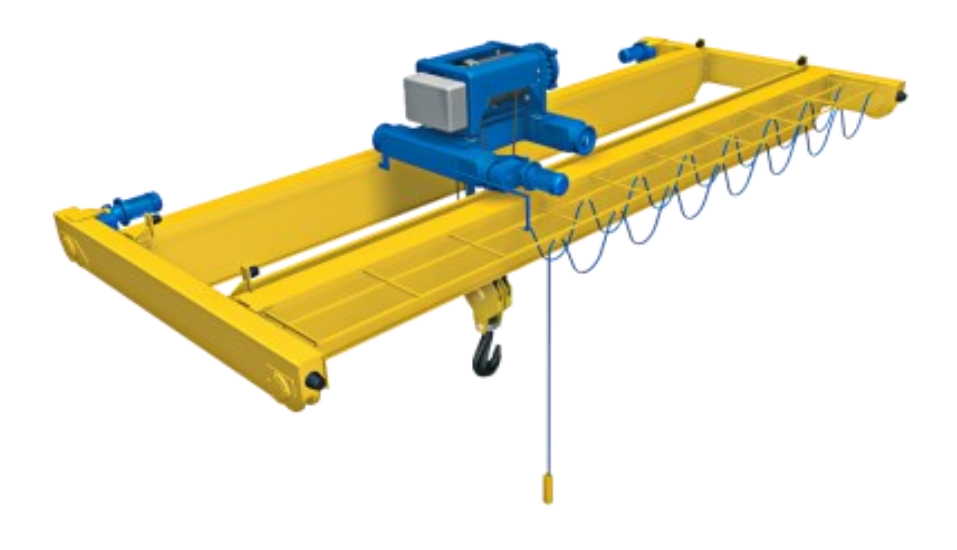

*Obr. 3: Dvounosníkový mostový jeřáb s horní kočkou [7]*

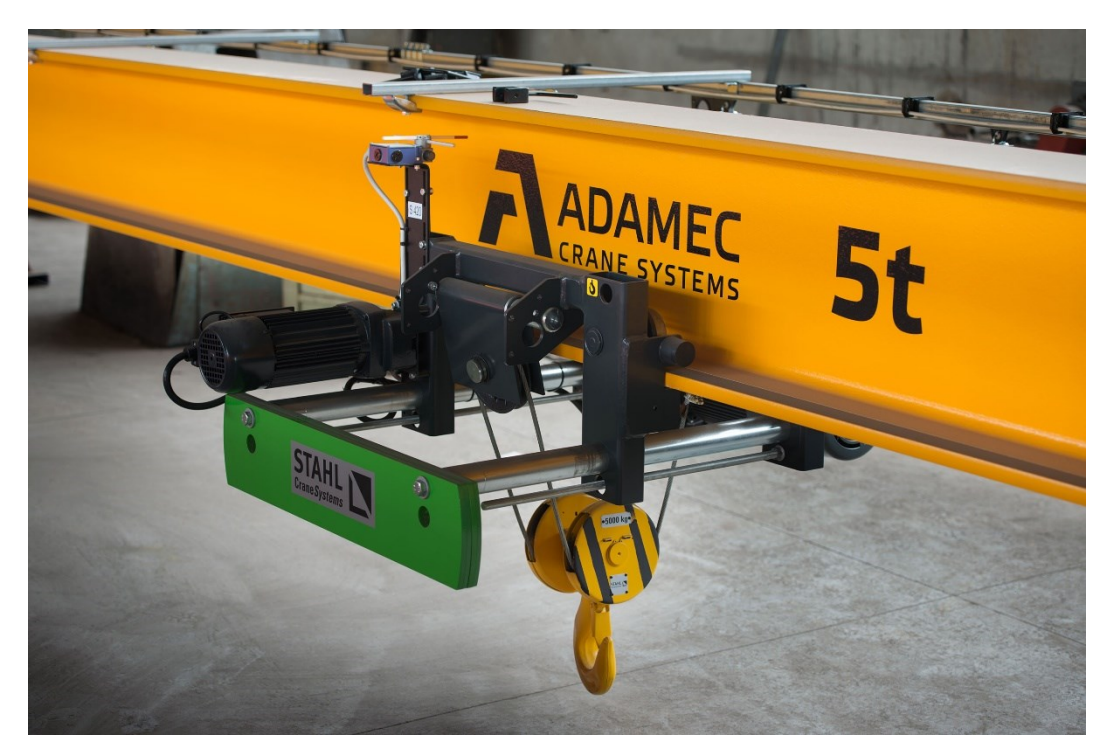

*Obr. 4: Ústrojí podvěsné kočky [8]*

#### <span id="page-12-0"></span>**Pohon**

Jako pohonná jednotka slouží třífázový motor. Motor může být jednorychlostní, dvourychlostní, nebo vybaven měničem frekvence s plynulou rychlostí zdvihu. Obdobně jsou pohonné jednotky koncipovány i pro příčný pohyb kladkostroje (kočky) a pro podélný pojezd jeřábu. [2]

#### **Součástí mostových jeřábů je dále:**

- elektroinstalace
- napájecí obvody
- ovládají obvody
- rádiový či závěsný ovladač

### <span id="page-13-0"></span>**1. STÁVAJÍCÍ MODEL JEŘÁBU**

Jedná se jednonosníkový mostový jeřáb, který je schopen manipulace s kovovými předměty ve vodorovném příčném směru, zajištěn pohybem kočky, a svislém směru, zajištěn odvíjením lana z lanového bubnu kočky. Oproti reálnému mostovému jeřábu tedy u tohoto modelu chybí pohyb ve směru vodorovném podélném, který zajišťuje pojezd celého jeřábu. Lano kočky je zakončeno elektromagnetem, tím pádem jeřáb umožňuje manipulaci pouze s magneticky vodivými předměty. Konstrukce jeřábu je tvořena z hliníkových profilů o velikosti 30x30mm.

V pravé části modelu se nachází obslužný panel, který je určen pro manuální ovládání jeřábu. Obsahuje zapínací a vypínací tlačítko, ovládací tlačítka pro ovládání elektromagnetu, pohybu kočky a výsuvu bubnu kočky. Pohyb signalizují signalizační diody. Nechybí také bezpečnostní nouzové tlačítko pro okamžité zastavení jeřábu.

Za obslužným panelem se nachází veškerá řídící elektronika opláštěna PPR deskami. Řídící elektronika obsahuje PLC Siemens Simatic S7-1200 s přídavným modulem analogového vstupu/výstupu Siemens SM1234, ovládací desku, moduly pro ovládání krokového a DC motoru, sadu relé, WAGO svorkovnici a spoustu neúhledně uspořádaných kabelových propojení.

<span id="page-13-1"></span>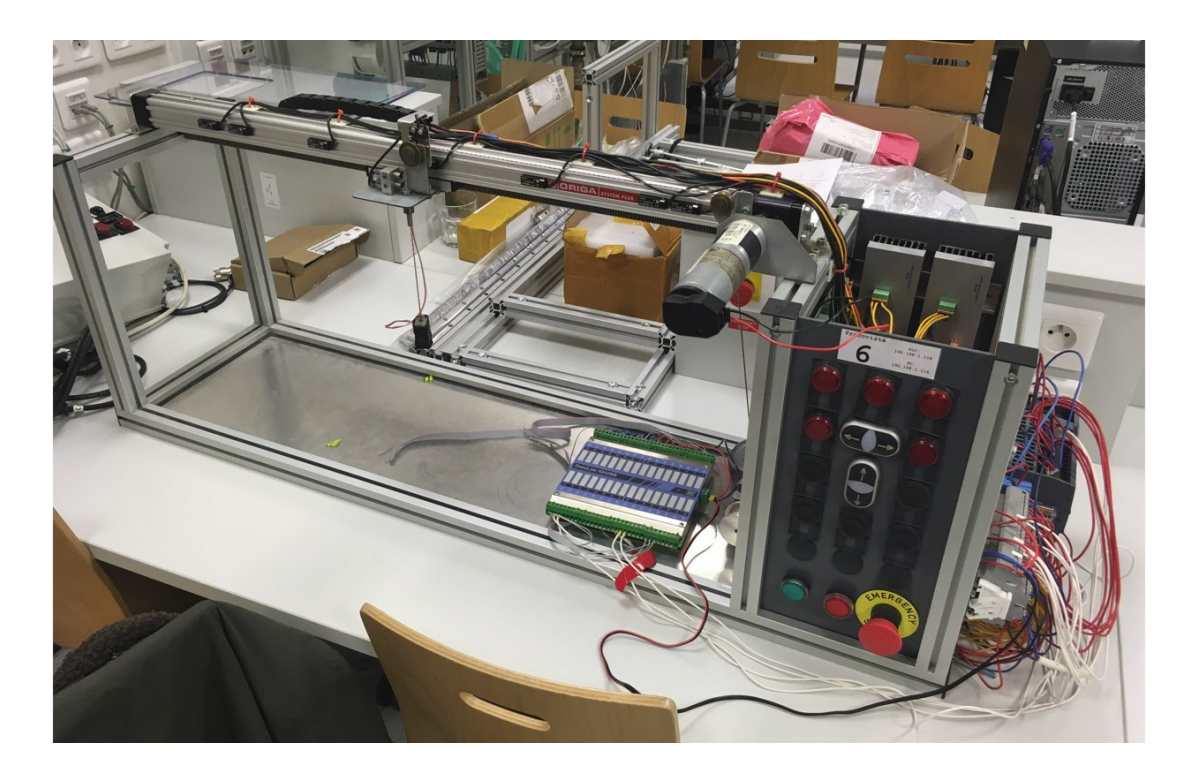

*Obr. 5: Současný model jeřábu*

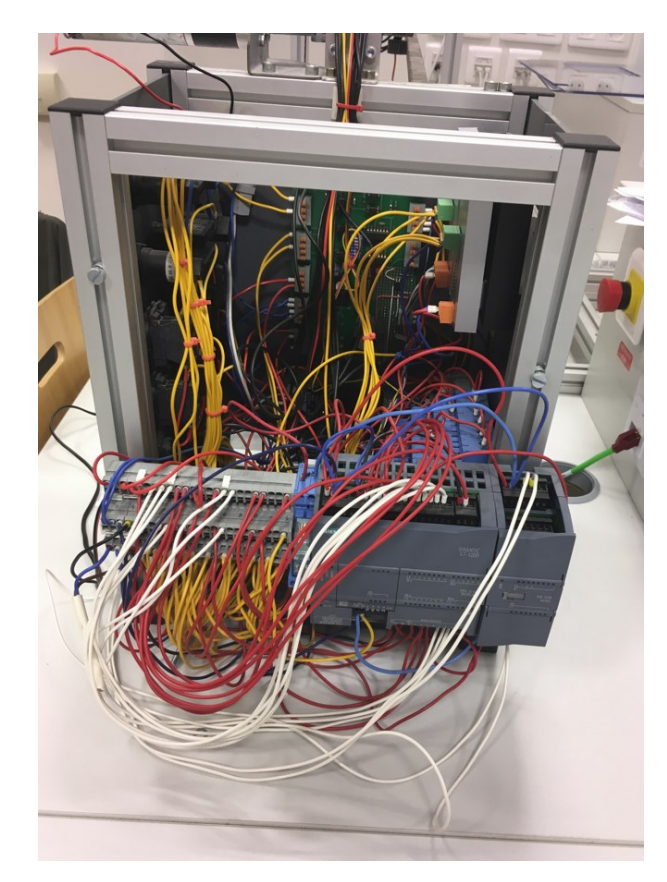

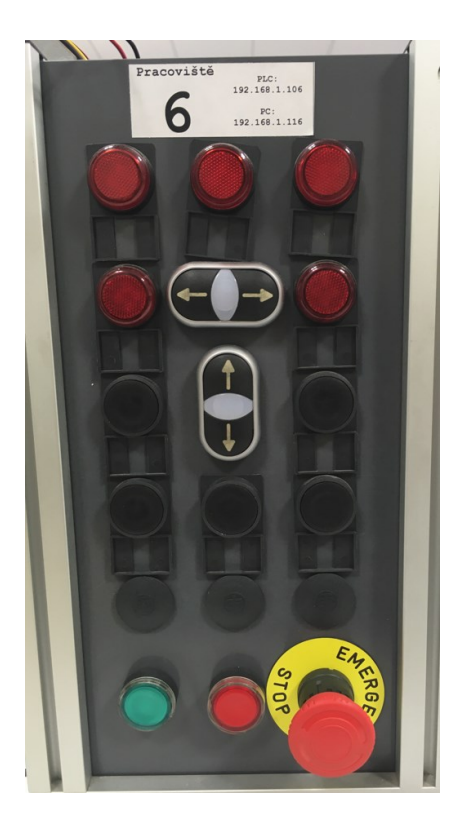

*Obr. 6: Obslužný panel*

<span id="page-14-2"></span><span id="page-14-1"></span> *Obr. 7: Řídící elektronika*

### <span id="page-14-0"></span>**1.1 Použité prostředky automatizace**

<span id="page-14-3"></span>*Tab. č. 1: Použité prostředky automatizace*

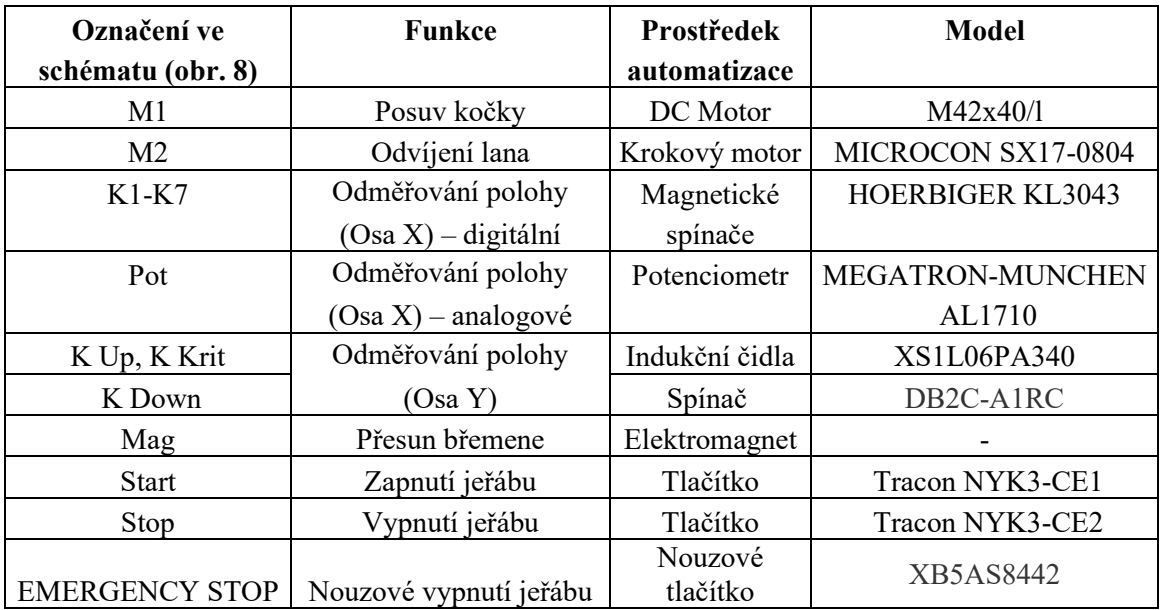

### <span id="page-15-0"></span>**1.2 Popis funkce**

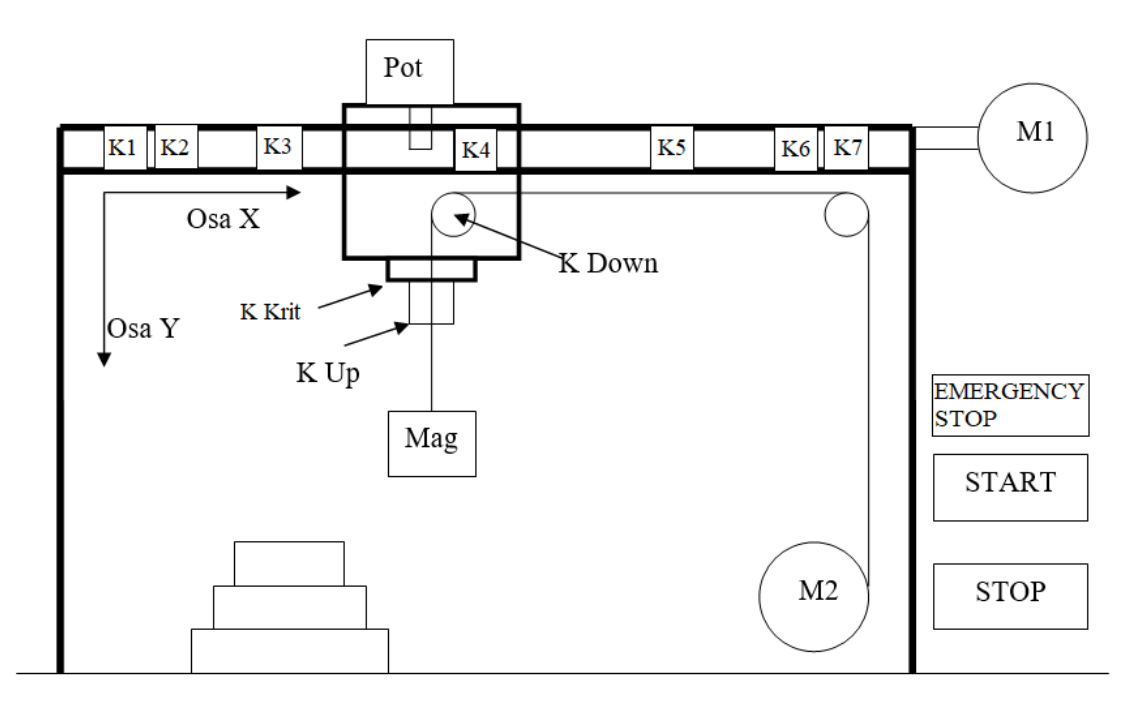

*Obr. 8: Schéma jeřábu [3]*

#### <span id="page-15-1"></span>**Posuv kočky (Osa X)**

Pohyb po ose X, posuv kočky, zajišťuje stejnosměrný motor (M1) M42x40/l, který je přes ozubený řemen spojen s kočkou.

#### **Odměřování polohy (Osa X) – digitální**

Na nosníku je umístěno sedm magnetických spínačů (K1-K7) typu KL3034, které umožňují hrubé digitální sledování polohy.

#### **Odměřování polohy (Osa X) – analogové**

Pro přesnou informaci o poloze je zde také analogový víceotáčkový potenciometr (Pot) MEGATRON-MUNCHEN AL1710 s masivním ozubeným hřebenem.

#### **Odvíjení lana (Osa Y)**

Pohyb po ose Y, odvíjení lana, zajištuje krokový motor (M2) MICROCON SX17-0804. Nelze zjistit v jakém směru je lano navinuto na buben navijáku. Pokud chybou programu dojde k úplnému odvinutí lana a jeho opětovném navinutí v opačném smyslu, změní se význam smyslu navinutí a odvinutí lana na opačný. [3]

#### **Elektromagnet**

Pro přesouvání břemen je na konci lana upevněn elektromagnet (Mag). [3]

#### **Odměřování polohy (Osa Y)**

Pro sledování polohy zde slouží ozubené kolečko se spínačem, který při pohybu zdvihadla střídavě spíná a rozpíná spínač (K Down). Pro zjištění přibližné polohy magnetu je nutné vyjít ze známé polohy magnetu (nejlépe horní poloha) a počítat impulzy ze spínače K Down.

Pro zjištění, zda magnet dosedl na podložku nebo na břemeno, lze využít toho, že při dosednutí se v laně sníží napětí, ozubená kladka se tím pádem přestane otáčet a snímač K Down nebude vydávat pulzy.

Pro detekci horní koncové polohy slouží pohybující se kovový váleček a indukční čidlo (K Up) XS1L06PA340. Čidlo detekuje koncovou polohu, elektromagnet se nachází v nejvyšší povolené poloze. [3]

#### **Tlačítko START (zelené tlačítko na obslužném panelu jeřábu)**

Stisk tlačítka zapíná jeřáb. Je přivedeno napětí na snímače, motory a řídící desku. Zapnutí se provede pouze tehdy, není-li aktivní žádný prvek bezpečnostního okruhu. [3]

#### **Tlačítko STOP (červené tlačítko na obslužném panelu jeřábu)**

Stisknutím tlačítka STOP jsou motory, řídící deska a snímače odpojeny od napájení. K opětovné zapnutí je možné ihned tlačítkem START. [3]

#### **Tlačítko EMERGENCY STOP (červené bezpečnostní tlačítko na obslužném panelu jeřábu)**

Dojde k odpojení stejně, jako v případě stisku tlačítka STOP. K opětovnému zapnutí může dojít tlačítkem START až po deaktivaci tlačítka EMERGENCY STOP. K deaktivaci tohoto tlačítka je třeba tlačítkem mírně pootočit ve směru hodinových ručiček. [3]

#### **Bezpečnostní okruh jeřábu**

Aby se minimalizovalo riziko poškození modelu jeřábu zaviněné chybou programu, je jeřáb vybaven jednoduchým bezpečnostním okruhem. Je-li okruh aktivován dojde k vypnutí jeřábu. Opětovné zapnutí je možné po odstranění příčiny aktivace bezpečnostního okruhu. [3]

Do bezpečnostního okruhu jsou zapojeny tyto prvky:

- Koncové spínače v ose X (K1, K7) jeřáb je vypnut, než kočka dojede do krajní polohy (chrání motor)
- Koncový spínač v horní poloze magnetu (K Krit) jeřáb je vypnut, pokud je magnet zvednut nad polohu indikovanou snímačem K Up
- Tlačítka STOP a EMERGENCY STOP

### <span id="page-17-0"></span>**2. MODULÁRNÍ KONCEPCE VÝUKOVÝCH PŘÍPRAVKŮ**

Původně měl výukový přípravek vstupy a výstupy vyvedeny na konektor CAN25, ale na svorky I/O karet PLC byl připojen pomocí jednotlivých vodičů. Nepřehlednost způsobovala, že výměna přípravku mohla zabrat i hodiny. Přípravek měl také nekryté a neuspořádané vnitřní zapojení, které nebylo přehledné a nemělo ani požadovanou dokumentaci.

Bylo zapotřebí inovovat zapojení výukového panelu i vnitřní zapojení výukového přípravku, aby byla zajištěna plná kompatibilita a laboratoř byla modulární ve smyslu "plug and play". Z toho důvodu byl vytvořen předpis, který definuje zapojení konektorů CAN25. Tento způsob inovace je aplikován na všech výukových panelech a výukových přípravcích.

Laboratoř, pro kterou jsou výukové přípravky určeny, je vybavena výukovými panely obsahující průmyslové automaty od firmy Siemens typu S7-1500 (1512C-1 PN) a operátorské HMI panely TP 700 Comfort, viz foto pracoviště (Obr. 11). Vstupy a výstupy PLC karet jsou vyvedeny na konektory CAN25 a umístěny na panelu pod automatem. Konektory CAN25 jsou zapojeny podle nového předpisu. Detailní zapojení konektorů je popsáno v příloze A. [4]

<span id="page-17-1"></span>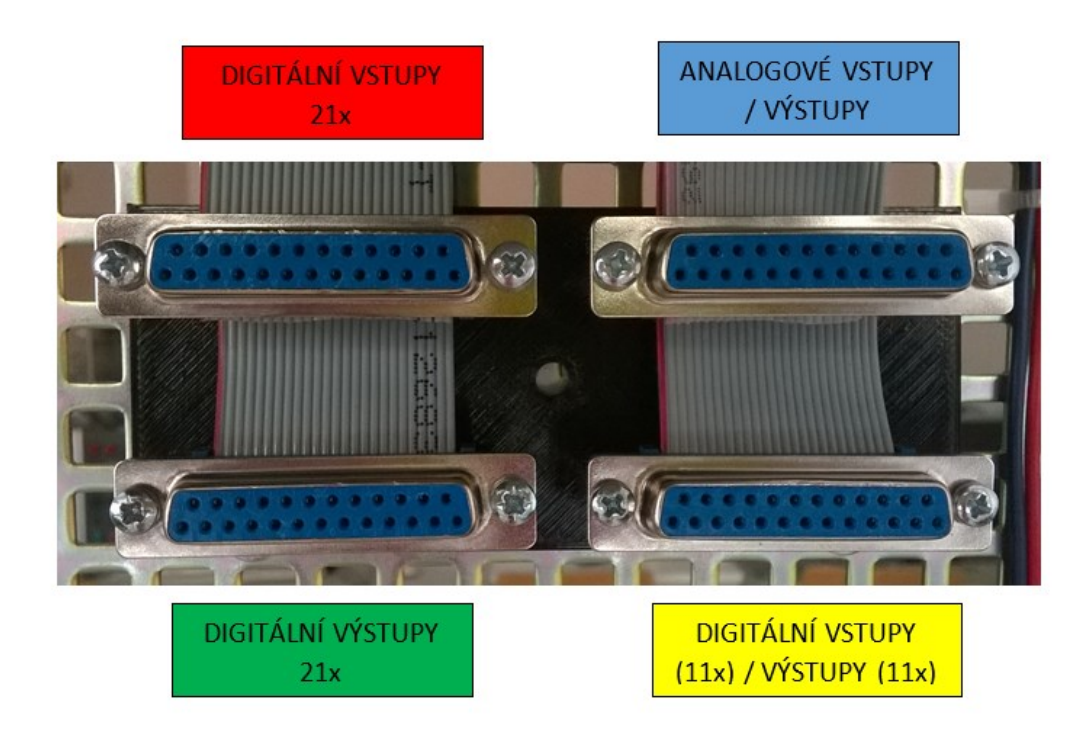

*Obr. 9: Konektory CAN25 na výukovém panelu [5]*

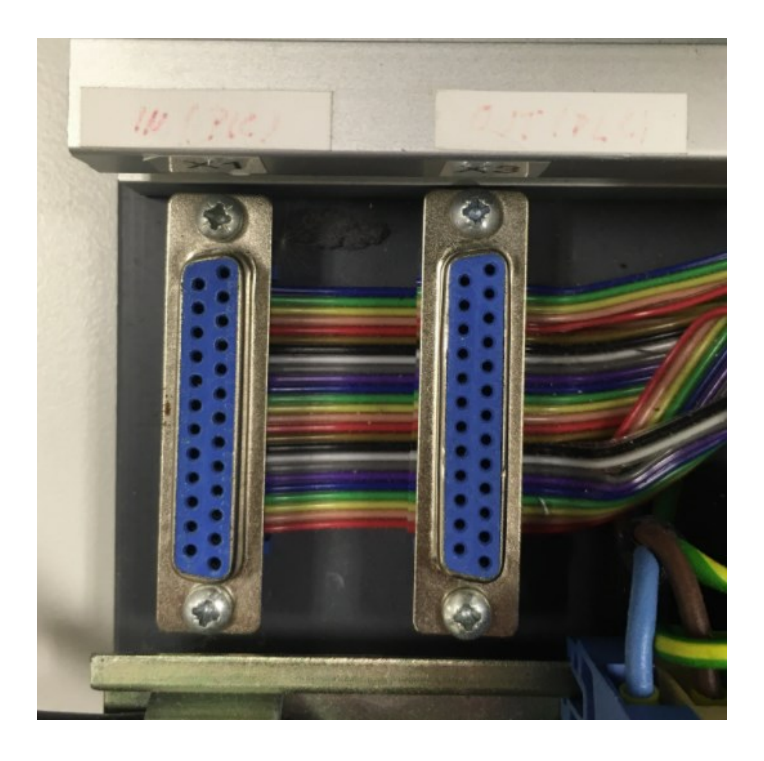

*Obr. 10: Konektory CAN25 na výukovém přípravku*

<span id="page-18-1"></span><span id="page-18-0"></span>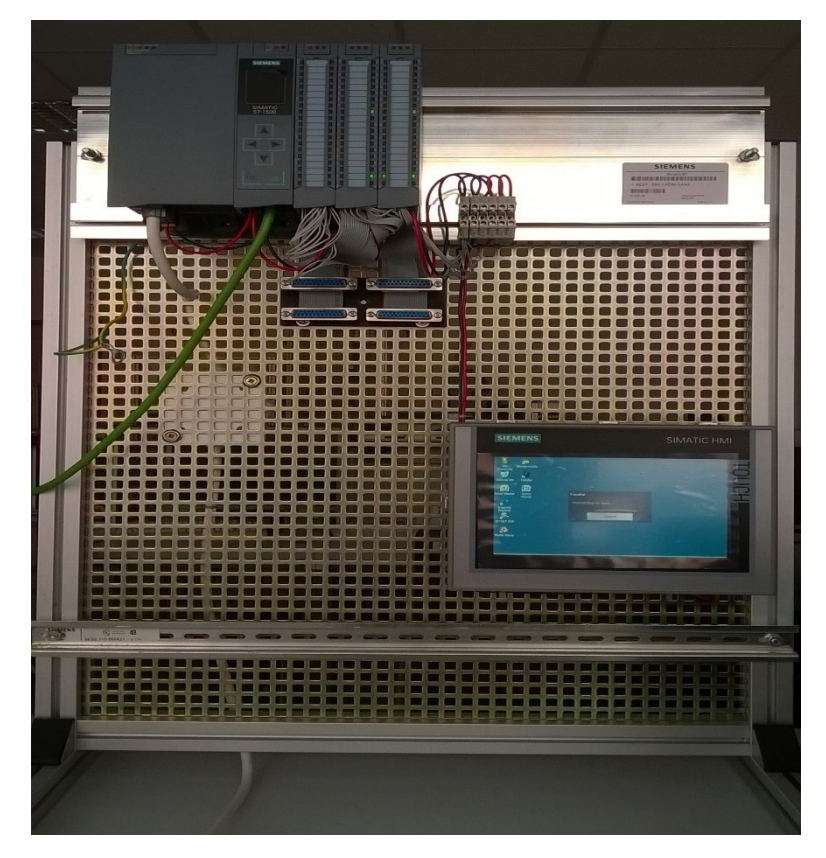

*Obr. 11: Výukový panel s PLC a HMI [5]*

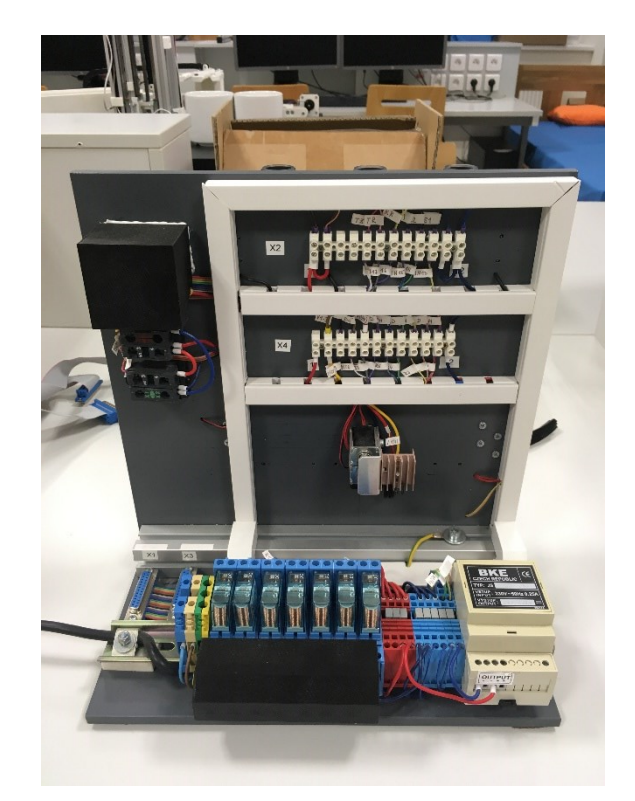

*Obr. 12: Výukový přípravek*

<span id="page-19-0"></span>Výukový přípravek tedy obsahuje konektory CAN25, na nichž jsou vyvedeny vlastní digitální a analogové vstupy a výstupy. Totéž obsahuje výukový panel. Pro propojení přípravku a panelu je potřeba dostatečný počet přímých 25žilových propojovacích kabelů, v tomto případě dva. Tyto ploché kabely jsou na obou koncích zakončeny konektorem CAN25 typu "samec". Po propojení stačí přípravek zapojit do napájecí sítě a můžeme pracovat. [4]

<span id="page-19-1"></span>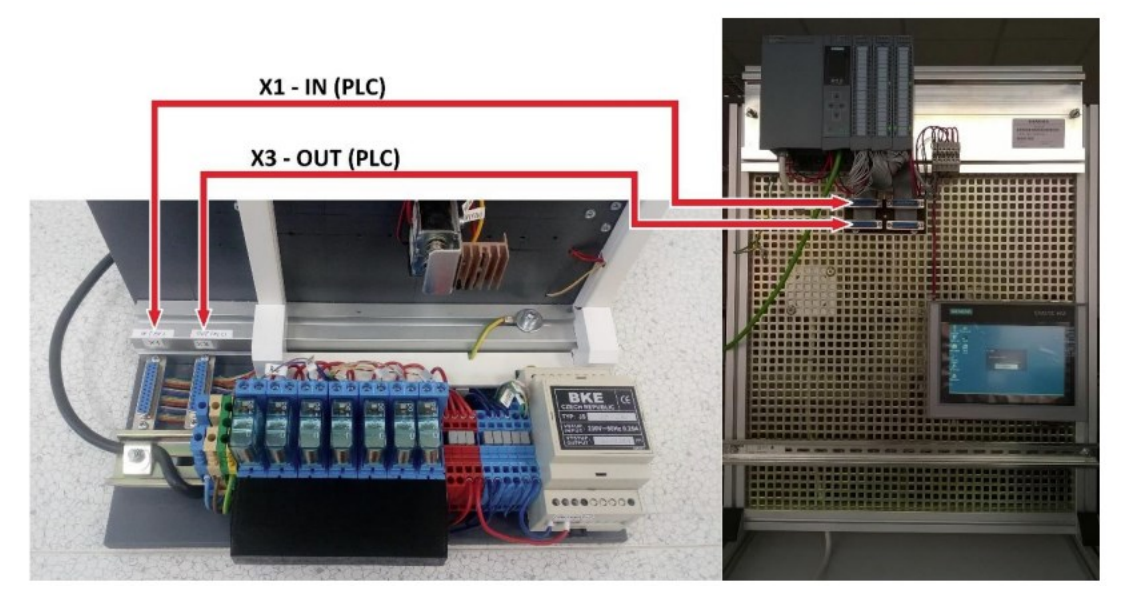

*Obr. 13: Propojení výukového přípravku s výukovým panelem [4]*

### <span id="page-20-0"></span>**3. NÁVRH VÝUKOVÉHO PANELU**

Navržený výukový panel bude ovládat výukový model jeřábu. V průběhu vývoje vznikly dvě verze výukového panelu. První verze se ukázala být jako nedostatečná, a proto vznikla druhá verze v podobném provedení, ale s použitím jiného HMI panelu. Změna panelu si díky svým rozměrům vyžádala i změnu plastového boxu, ve kterém jsou všechny komponenty uloženy. Modely a schéma zapojení ve větší velikosti i detailní zapojení konektoru se nachází v příloze B.

### <span id="page-20-1"></span>**3.1 Verze I.**

První verze výukového panelu obsahuje průmyslový automat od firmy Siemens typu S7-1200 (214-1AG40-0xB0), který spolu s rozšiřující I/O kartou Siemens 1234 umožňuje využít 14 digitálních vstupů, 10 digitálních výstupů, 6 analogových vstupů a 3 analogové výstupy. Většina z nich bude vyvedena na dva konektory CAN25 a zapojena podle nového předpisu popsaného v předešlé kapitole. Vizualizaci a ovládání jeřábu umožní HMI panel KTP 400 BASIC. Přes napájecí konektor a vypínač bude napájen zdroj 24V/5A (TLPZ-24-120), který zajistí správné napájecí napětí pro všechny komponenty. To vše bude uloženo do spodní části plastového boxu GW44219 a zakrytováno průhledným čelním panelem tak, aby si studenti mohli detailně prohlédnout zapojení jednotlivých komponent. Z důvodu omezení přehřívání komponent, jsou zde dva průduchy, v horní a spodní části boxu. Součástí návrhu je také stojan, který drží výukový panel v nakloněné pozici.

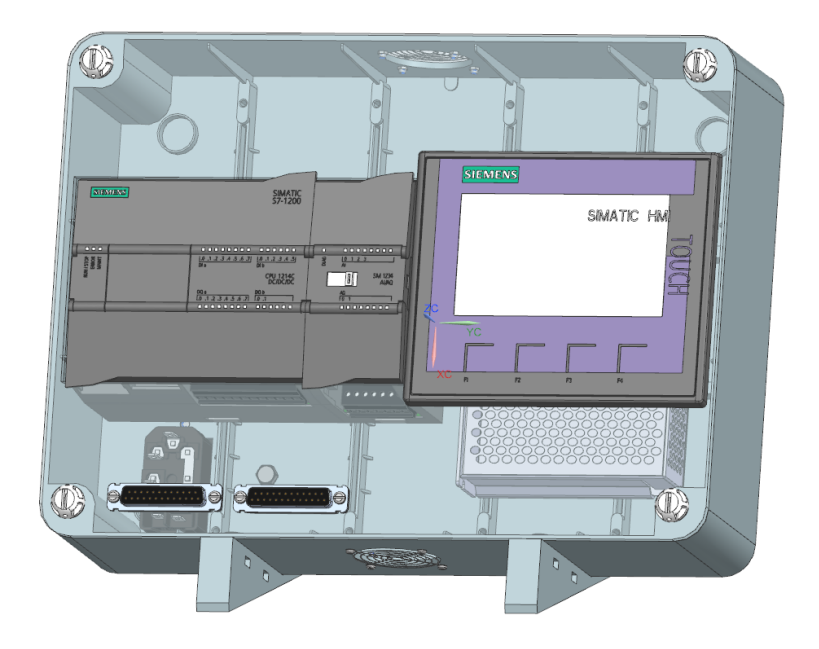

<span id="page-20-2"></span>*Obr. 14: Model výukového přípravku – verze I.*

### <span id="page-21-0"></span>**3.2 Verze II.**

Druhá verze, jak už bylo zmíněno, je velice podobná první verzi výukového panelu. Obsahuje tedy také průmyslový automat od firmy Siemens typu S7-1200 (214-1AG40-0xB0), který spolu s rozšiřující I/O kartou Siemens 1234 umožňuje využít 14 digitálních vstupů, 10 digitálních výstupů, 6 analogových vstupů a 3 analogové výstupy. Většina z nich bude vyvedena na dva konektory CAN25 a zapojena podle nového předpisu popsaného v předešlé kapitole. Vizualizaci a ovládání jeřábu v tomto případě umožní 7" HMI panel Simatic TP700 Comfort. Přes napájecí konektor a vypínač bude napájen zdroj 24V/5A (TLPZ-24-120), který zajistí správné napájecí napětí pro všechny komponenty. To vše bude uloženo do spodní části plastového boxu GW44210 a zakrytováno průhledným čelním panelem tak, aby si studenti mohli detailně prohlédnout zapojení jednotlivých komponent. Z důvodu omezení přehřívání komponent jsou zde dva průduchy, v horní a spodní části boxu. Součástí návrhu je také stojan, který drží výukový panel v nakloněné pozici.

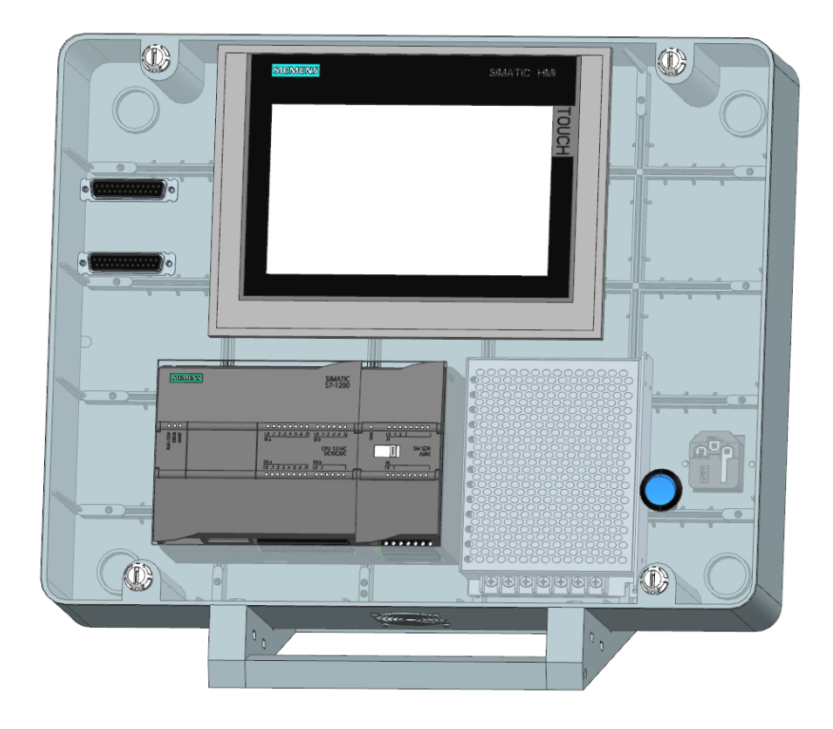

*Obr. 15: Model výukového přípravku – verze II.* 

### <span id="page-22-0"></span>**4.REALIZACE VÝUKOVÉHO PANELU**

Realizovaný výukový panel odpovídá verzi II. až na pár drobných úprav, které se při realizaci ukázaly jako výhodnější. Jednou z těchto úprav je změna uložení napájecího zdroje (TLPZ-24-120), umožňující výhodnější vedení kabelů. Přibyl zde také žlab pro přehlednost a uložení kabelů. Navržený stojan se ukázal být jako předimenzovaný, a proto se použily pouze hlavní stojny bez rozpěr. Z důvodu výroby čelního panelu u cizího dodavatele ještě není osazen průhledný čelní panel a HMI panel TP 700, který je na tento panel uchycen. Po dodávce zboží bude výukový panel dokončen.

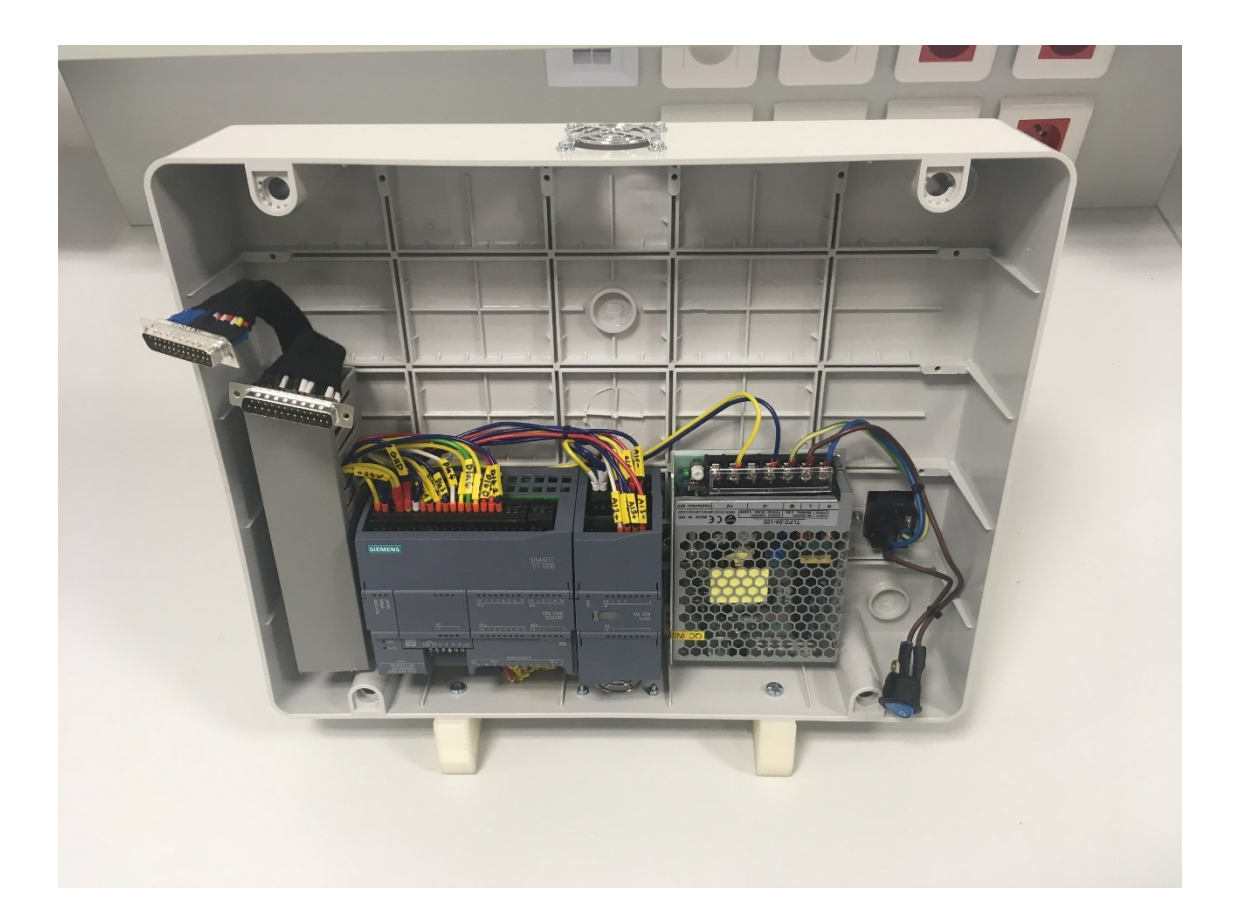

*Obr. 16: Realizovaný výukový panel – pohled zepředu*

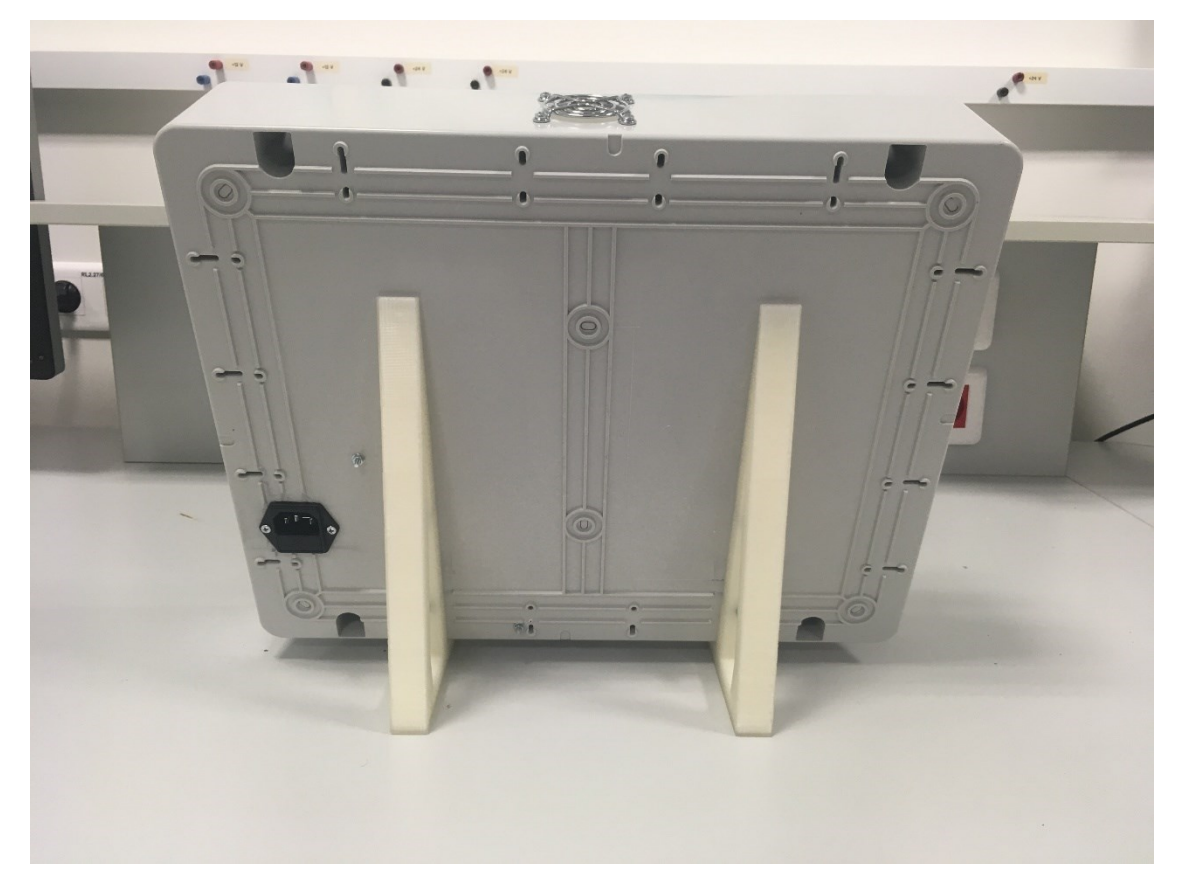

*Obr. 17: Realizovaný výukový panel – pohled zezadu*

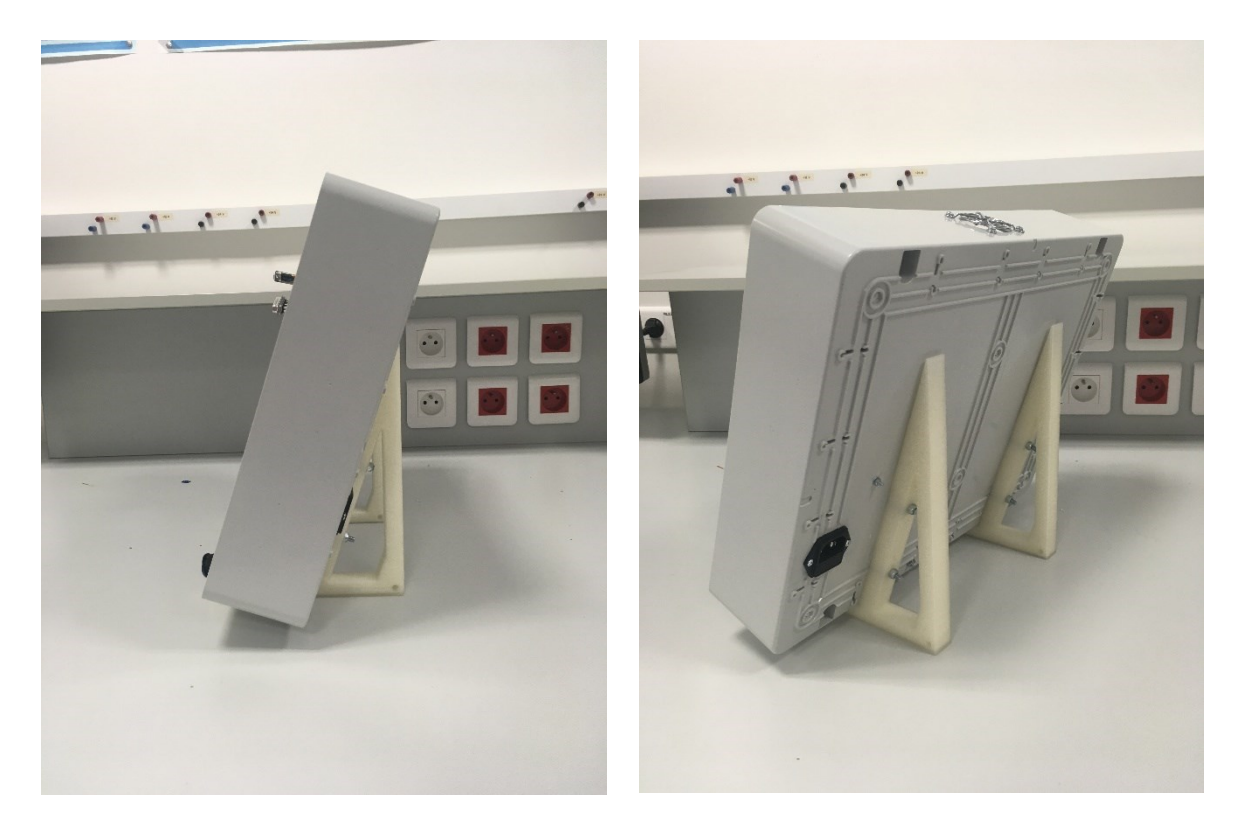

*Obr. 19: Realizovaný výukový panel – pohled z boku 2*

*Obr. 18: Realizovaný výukový panel – pohled z boku 1*

# <span id="page-24-0"></span>**5.ÚPRAVY MODELU JEŘÁBU**

Tato kapitola je rozdělena do dvou částí. První část se zabývá úpravou elektroniky modelu jeřábu. Druhá část se zabývá možnou úpravou samotného modelu jeřábu.

### <span id="page-24-1"></span>**5.1 Úprava elektroniky modelu jeřábu**

Mezi hlavní úpravu elektroniky patří odstranění manuálního režimu ovládání jeřábu, a tedy jeřáb je možné ovládat pouze se správně naprogramovanými řídícími komponentami. To má za následek odstranění některých komponent jako například ovládací desku, druhý driver pro krokový motor a pár kusů relé a svorek. Volné místo bude použito pro napájecí zdroj 24V/10A (SPD242401) a vhodnější uložení jednotlivých komponent. O přehledné uložení kabelů se postarají žlaby 40x40mm.

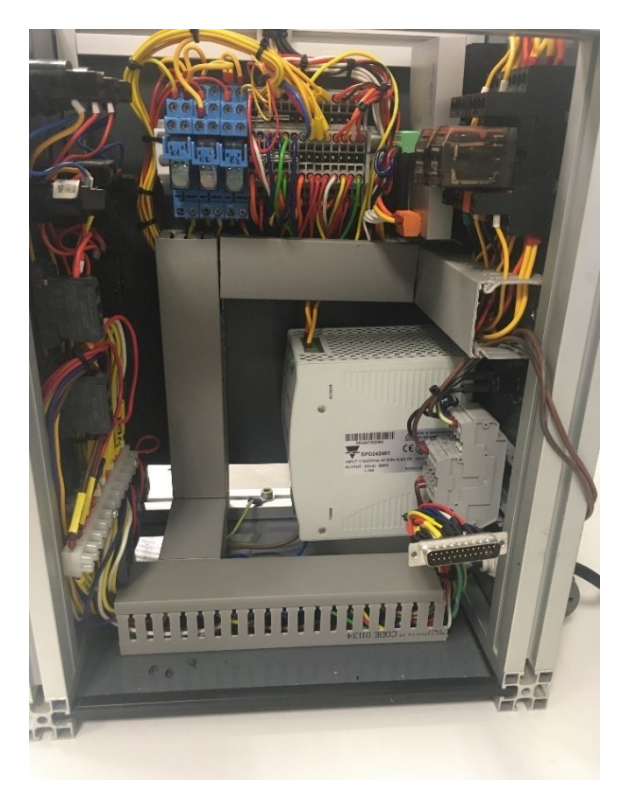

*Obr. 20: Elekronika jeřábu po úpravě*

#### <span id="page-24-2"></span>**5.1.1 Zapojení**

Střídavé napětí ze sítě vstupuje přes hlavní přívodní kabel na svorkovnici XN1. Odtud přes jištění pojistkou F1 s nominální hodnotou 5A napájení dále pokračuje přes central stop tlačítko CS1 a hlavní vypínač MS1 na napájecí zdroj GU1. Z napájecího zdroje je poté napětí 24V DC vyvedeno na svorku X1. Z této svorky jsou dále napájeny ostatní komponenty. Vodiče z elektrických komponent uložených na hlavním nosníku jsou svedeny na svorku X1 a odtud dále pokračují na příslušné prvky. Detailní schéma zapojení se nachází v příloze C.

#### <span id="page-25-0"></span>**5.1.2 Aktivace výkonových prvků**

Po zapnutí hlavního vypínače MS1 jsou aktivovány senzory a ovládací panel. Po stisknutí zeleného tlačítka GB1 jsou aktivovány výkonové prvky a tedy na ovládací elektroniku pro DC motor a driver pro krokový motor je přivedeno napětí 24V DC. Pro odpojení výkonových prvků slouží tlačítko RB1.

#### <span id="page-25-1"></span>**5.1.3 Ovládací panel**

Ovládací panel obsahuje signalizační diody signalizující správnou funkci napájecího zdroje 24V, aktivaci výkonových prvků, poruchu neboli aktivaci bezpečnostního okruhu a aktivaci elektromagnetu. Panel obsahuje tlačítka GB1 a RB1 pro aktivaci a deaktivaci výkonových prvků, tlačítko pro aktivaci elektromagnetu, tlačítka pro ovládání posuvů a central stop CS1.

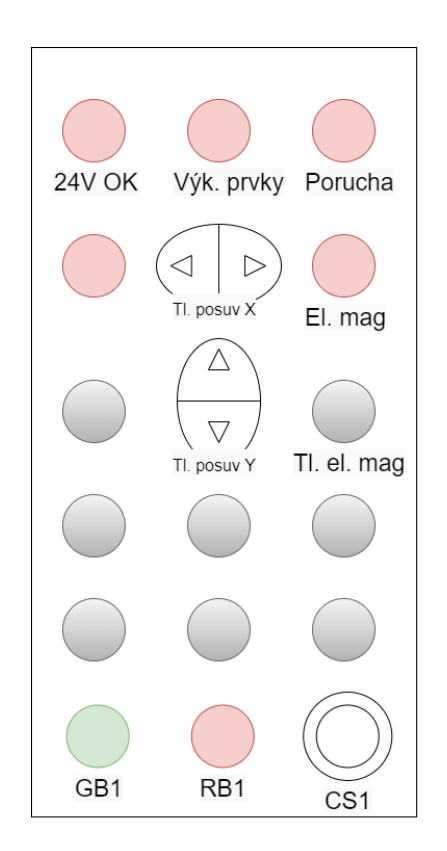

*Obr. 21: Ovládací panel po úpravě*

#### <span id="page-25-2"></span>**5.1.4 Bezpečnostní okruh**

Aby se minimalizovalo riziko poškození modelu jeřábu zaviněné chybou programu, je zde také bezpečností okruh, do kterého jsou zapojeny senzory KS1, KS5 a KKrit. Při aktivaci bezpečnostního okruhu se odpojí výkonové prvky.

#### <span id="page-26-0"></span>**5.1.5 Zapojení konektoru CAN25**

Senzory a aktory, které mají být připojené na digitální vstupy a výstupy PLC ve výukovém panelu jsou vyvedeny na konektor CAN25 typu "samice" a jsou zapojeny dle předpisu popsaného v kapitole č.2. V tab. 2 se nachází konkrétní zapojení.

| <b>Prvek</b>      | <b>Svorka</b> | Číslo           | Číslo pinu     |  |
|-------------------|---------------|-----------------|----------------|--|
|                   |               | svorky          | (konektor)     |  |
| Enkoder A-CH      | Dla           | .0              | $\mathbf{1}$   |  |
| Enkoder B-CH      | Dla           | $\mathbf{.1}$   | 14             |  |
| Tl. posuv X-L     | Dla           | $\overline{.2}$ | $\overline{2}$ |  |
| Tl. posuv X-R     | Dla           | .3              | 15             |  |
| Tl. posuv Y-UP    | Dla           | .4              | 3              |  |
| Tl. posuv Y-DOWN  | Dla           | .5              | 16             |  |
| Tl. elektromagnet | Dla           | .6              | 4              |  |
| KS <sub>2</sub>   | Dla           | .7              | 17             |  |
| KS3               | <b>DIb</b>    | .0              | 5              |  |
| KS4               | <b>DIb</b>    | $\mathbf{.1}$   | 18             |  |
| <b>KUp</b>        | DIb           | $\cdot$ .2      | 6              |  |
| Elektromagnet     | <b>DOa</b>    | 0.              | 19             |  |
| DC motor směr R   | <b>DOa</b>    | $\cdot$ 1       | $\overline{7}$ |  |
| DC motor směr L   | <b>DOa</b>    | $\overline{.2}$ | 20             |  |
| KM dir            | <b>DOa</b>    | $\cdot$ 3       | 8              |  |
| <b>KM</b> step    | <b>DOa</b>    | .4              | 21             |  |
| <b>KM</b> enable  | <b>DOa</b>    | .5              | 9              |  |
|                   | <b>DOa</b>    | .6              | 22             |  |
|                   | <b>DOa</b>    | $\overline{.7}$ | 10             |  |
|                   | <b>DOb</b>    | .0              | 23             |  |
|                   | <b>DOb</b>    | $\cdot$ 1       | 11             |  |
|                   |               | $\overline{a}$  | 24             |  |
|                   |               |                 | 12             |  |
|                   | -             | <b>GND</b>      | 25             |  |
|                   |               | <b>GND</b>      | 13             |  |

<span id="page-26-1"></span>*Tab. č. 2: Zapojení konektoru CAN25 na modelu jeřábu*

#### <span id="page-27-0"></span>**5.1.6 Odměřování polohy v ose X**

Z důvodu nedostatku počtu digitálních vstupů na konektoru CAN25 bylo nutné odstranit digitální snímače polohy KS2 a KS4. Masivní hřeben s potenciometrem, který udával absolutní informaci o poloze byl odstraněn a nahrazen inkrementálním enkodérem IGO100/2 "Sn", který se nachází na DC motoru.

K tomu, aby bylo možné číst hodnoty enkodéru z kanálu A a B na vstupech PLC, je nutné použít level shifter. Zařízení, které převádí napětí z 5V na 24V.

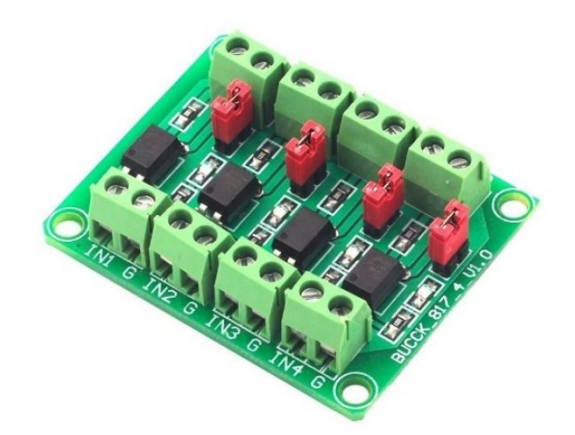

*Obr. 22: Level shifter [9]*

#### <span id="page-27-1"></span>**5.1.7 Odměřování polohy v ose Y**

Bylo odstraněno ozubené kolečko se spínačem, které udávalo informaci o poloze. Na místo toho byl krokový motor přesunut přímo na kočku. Krokový motor je možné řídit v přímé vazbě, a proto tedy není nutný další systém pro odměřování polohy v této ose.

### <span id="page-28-0"></span>**5.2 Úprava samotného modelu jeřábu**

Cílem úpravy elektroniky modelu jeřábu může být přiblížení se svými funkcemi k co nejvíce reálnému mostovému jeřábu.

Nabízí se tři možnosti úpravy:

- 1. Přidání pojezdu jeřábu
- 2. Úprava obslužného panelu
- 3. Přidání funkcí výukového panelu

#### <span id="page-28-1"></span>**5.2.1 Přidání pojezdu jeřábu**

Přidáním pojezdu jeřábu by se manipulační plocha zvětšila o pohyb ve směru vodorovném podélném, a tedy výsledná manipulační plocha by byla tvořena obdélníkem.

Úprava by spočívala v přidání pojezdových kolejnic z obou stran nosníku s kočkou. Po kolejnicích by se pohybovala pojezdová kola s krátkým nosníkem, na němž by byl zavěšen hlavní nosník s kočkou. Pojezd by realizoval DC motor s úhlovou šnekovou převodovkou M2, který by otáčel hřídelí, a tím tak i koly na kolejnicích. Pro informaci o koncové poloze by se na koncích kolejnice nacházely čtyři magnetické snímače pro jednu kolejnici. Dva koncové snímače pro programové využití a dva snímače pro bezpečností okruh. V současné chvíli se na pozici hřídele nachází potenciometr s hřebenem, který udává informaci o poloze. Tento potenciometr by se buď přesunul výš, nad hřídel nebo by se nahradil enkodérem v motoru M1. Krokový motor, který ovládá výsuv bubnu kočky by mohl být umístěn přímo na kočce.

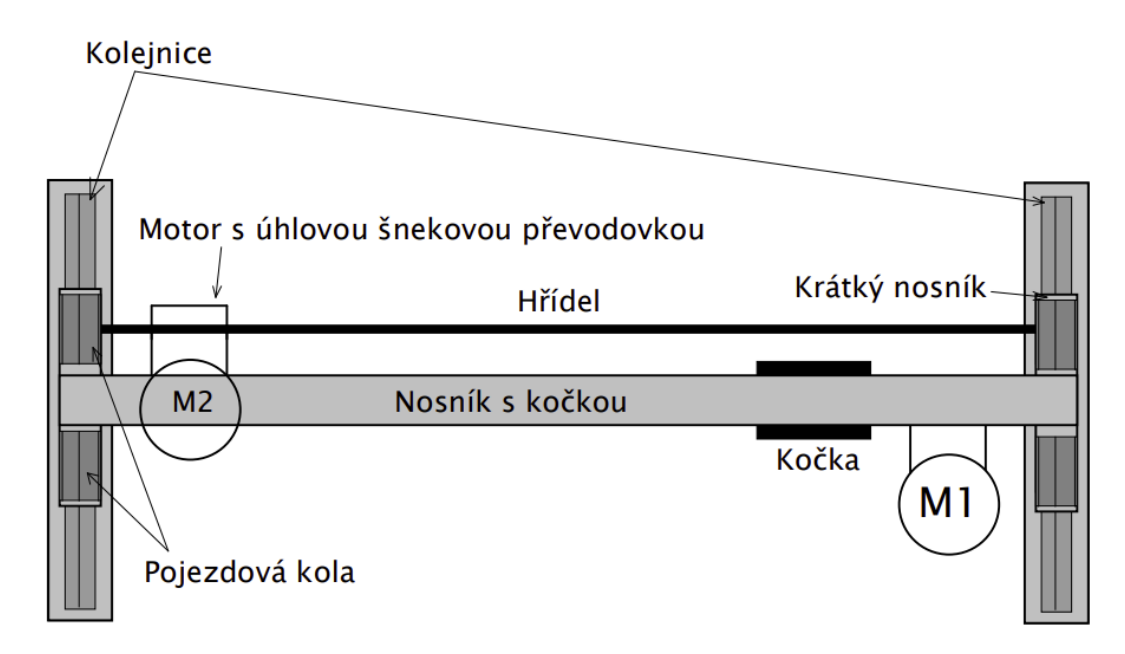

<span id="page-28-2"></span>*Obr. 23: Schéma pojezdu jeřábu*

#### <span id="page-29-0"></span>**5.2.2 Úprava obslužného panelu**

Reálný mostový jeřáb obsahuje závěsný či rádiový ovladač, pro jeho ovládání.

Při úpravě obslužného panelu modelu by se mohlo jednat o závěsný ovladač, který by nahradil současný obslužný panel. V horní části by obsahoval zapínací, vypínací a nouzové tlačítko. Ve spodní části by se nacházely dva joysticky s tlačítkem. Jeden joystick by ovládal pohyb ve směru vodorovném příčném a vodorovném svislém. Druhý joystick by ovládal směr svislý. Tlačítka na joysticích by sloužila k aktivaci elektromagnetu.

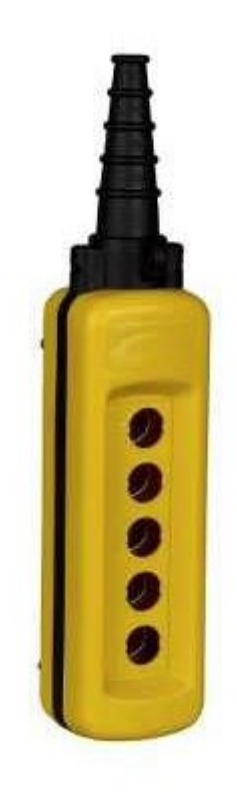

*Obr. 24: Krabička závěsného ovladače [6]*

#### <span id="page-29-2"></span><span id="page-29-1"></span>**5.2.3 Přídavné funkce výukového panelu**

Výukový panel obsahuje rezervní digitální a analogové vstupy, na které nezbylo na konektoru CAN25 místo.

Jedná se o tři digitální vstupy, pomocí kterých by bylo možné realizovat tři funkční tlačítka. Tato tlačítka by mohla být naprogramována například tak, aby po jejich stisknutí byl jeřáb přemístěn do výchozí pozice nebo aby vykonal často prováděný úkon.

Analogové vstupy by bylo možné ovládat potenciometry, které by například nastavily rychlost pojezdů.

## <span id="page-30-0"></span>**6.REALIZACE ÚPRAV MODELU JEŘÁBU**

Na modelu byly realizovány veškeré úpravy elektroniky popsané v předešlé kapitole a byly provedeny pouze přípravy pro úpravu samotného modelu jeřábu jako je například nahrazení původního absolutního snímače polohy v ose X, tvořeného potenciometrem a masivním hřebenem, enkodérem a přesun krokového motoru na kočku. Na hlavní nosník byl přidán žlab pro bezpečné uložení kabelů a estetičtější vzhled. Jelikož elektronika obsahuje zdroj na síťové napětí, bude proto z důvodu bezpečnosti řídící elektronika opět zakrytována průhledným panelem (obr. 31 a obr. 32). Tyto panely jsou ve výrobě a čeká se na jejich dodání.

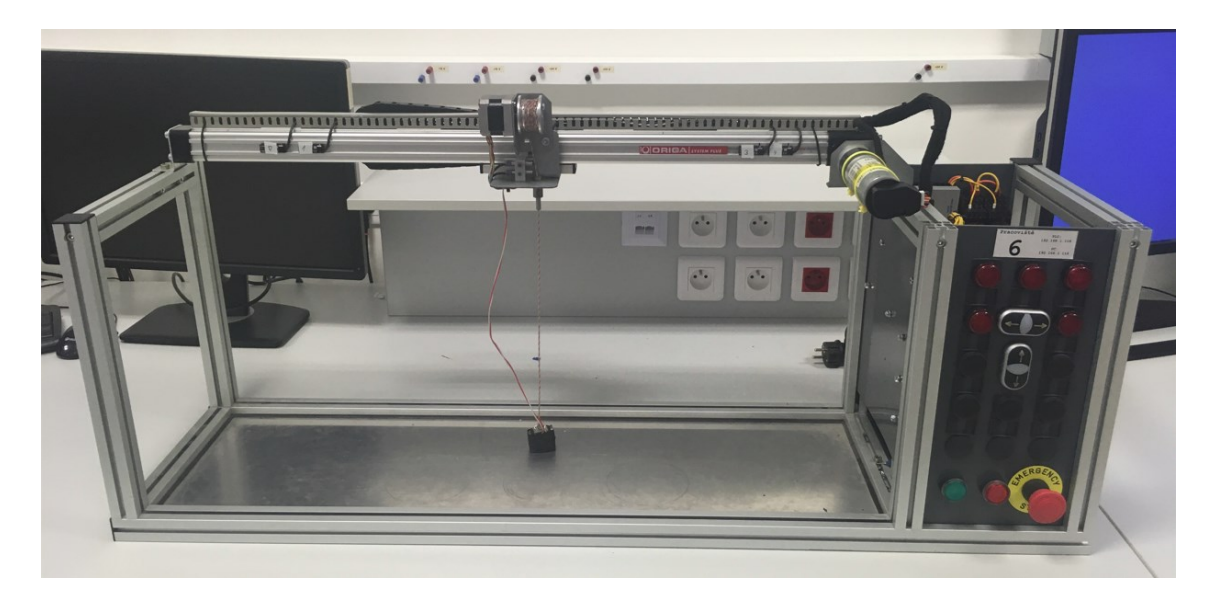

*Obr. 26: Model jeřábu po úpravě elektroniky*

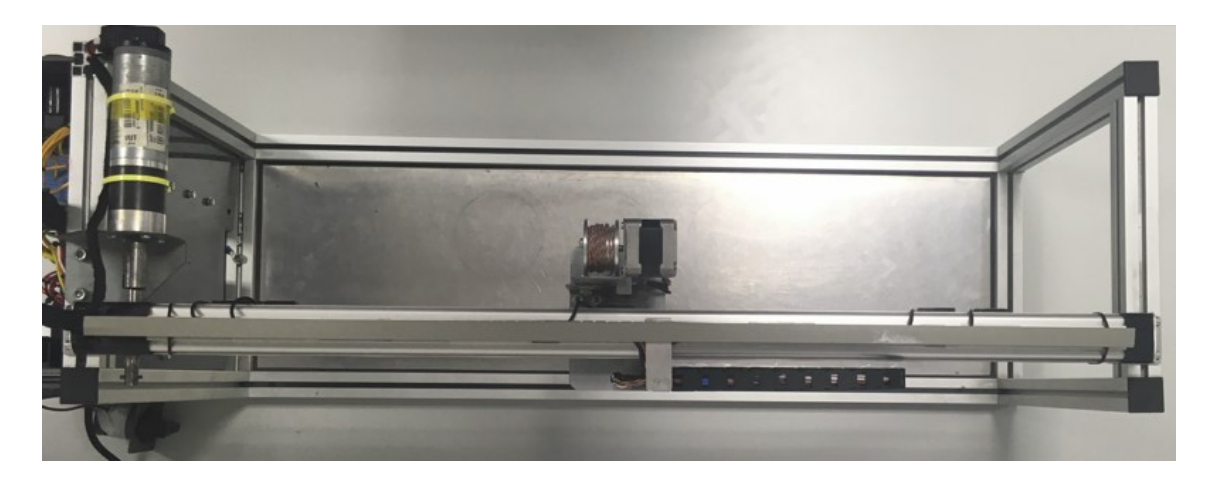

*Obr. 25: Model jeřábu po úpravě elektroniky – pohled z vrchu*

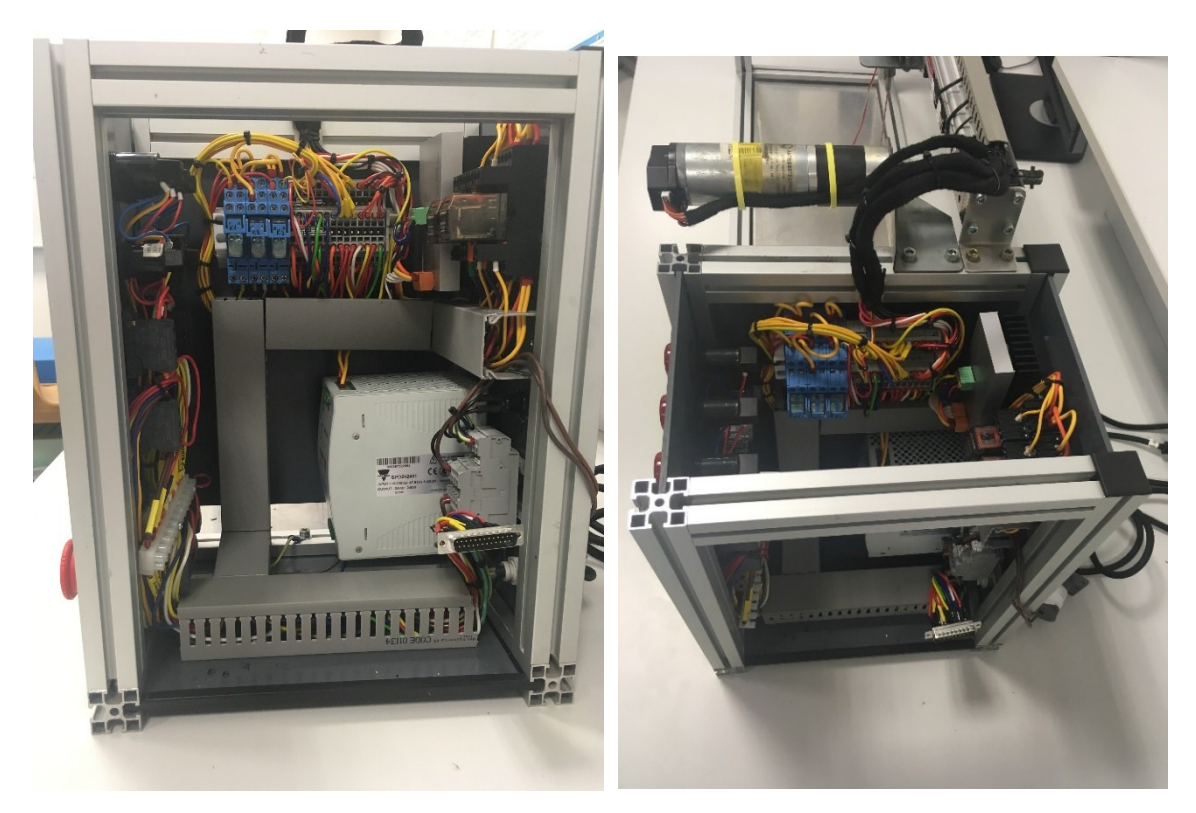

*Obr. 28: Elektronika jeřábu po úpravě 1 Obr. 27: Elektronika jeřábu po úpravě 2*

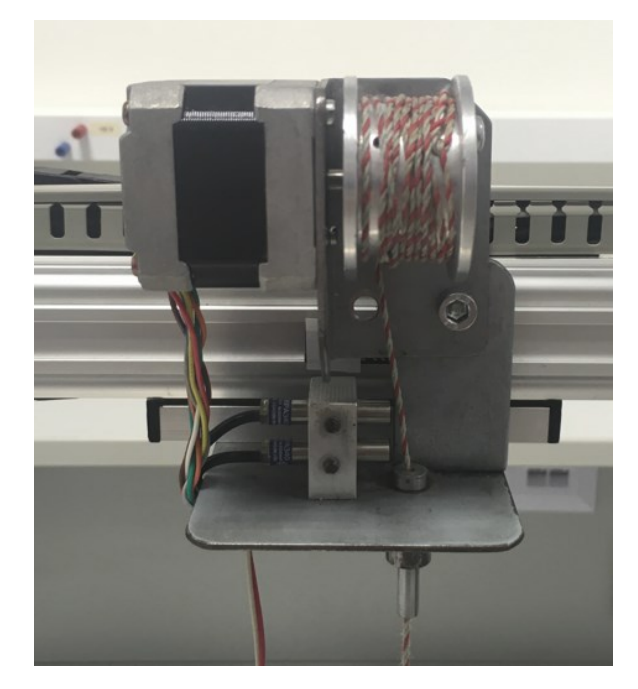

*Obr. 30: Krokový motor na kočce*

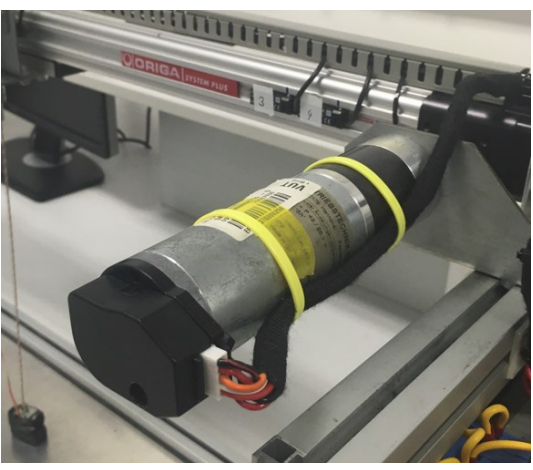

*Obr. 29: Enkodér na DC motoru*

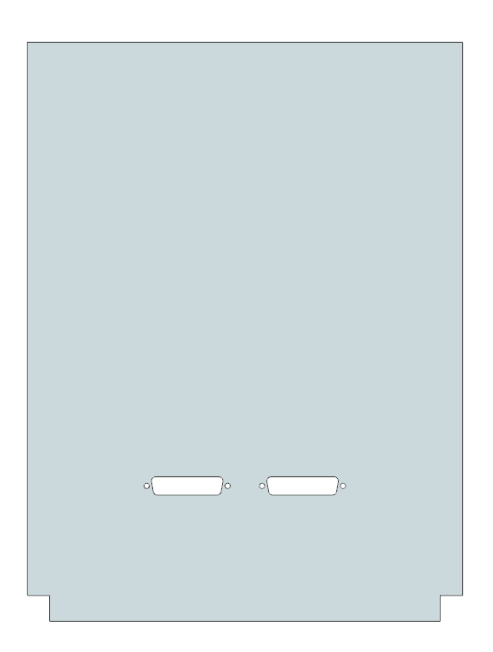

*Obr. 32: Boční panel Obr. 31: Horní panel*

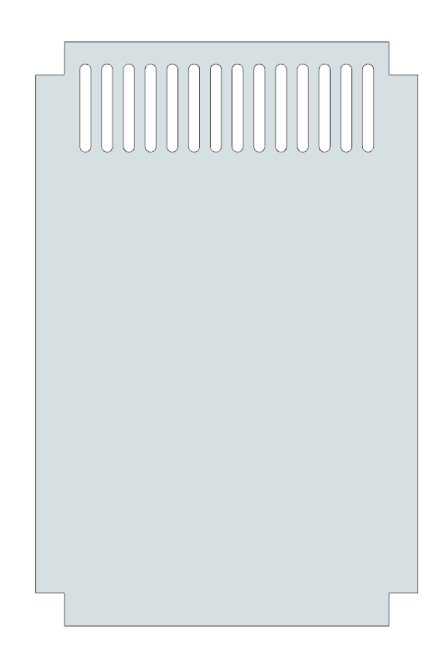

# <span id="page-33-0"></span>**7. SOFTWARE PRO OVĚŘENÍ FUNKCE POUŽITÝCH PRVKŮ**

Pro otestování použitých prvků byl vytvořen jednoduchý program v prostředí Siemens TIA Portal.

### <span id="page-33-1"></span>**7.1 Tagy**

K jednotlivým vstupům a výstupům PLC byly přiřazeny tagy podle tab. č. 2.

| Default tag table |   |                 |           |         |
|-------------------|---|-----------------|-----------|---------|
|                   |   | Name            | Data type | Address |
| $\overline{1}$    | ☜ | Enc.A           | Bool      | %10.0   |
| $\overline{2}$    | ☜ | Enc.B           | Bool      | %10.1   |
| 3                 | ☜ | Tl.PosuvX-L     | Bool      | %10.2   |
| 4                 | ☜ | Tl.PosuvX-R     | Bool      | %10.3   |
| 5                 | ▥ | PosuvY-UP       | Bool      | %10.4   |
| 6                 | ▥ | PosuvY-DOWN     | Bool      | %10.5   |
| 7                 | ☜ | TI.ElMag        | Bool      | %10.6   |
| 8                 | ☜ | KS <sub>2</sub> | Bool      | %10.7   |
| 9                 | ▥ | KS3             | Bool      | %11.0   |
| 10                | ☜ | KS4             | Bool      | %11.1   |
| 11                | ☜ | <b>KS.UP</b>    | Bool      | %11.2   |
| 12                | ☜ | ElMag           | Bool      | %Q0.0   |
| 13                | ☜ | DirL.DC         | Bool      | %Q0.1   |
| 14                | ☜ | DirR.DC         | Bool      | %Q0.2   |
| 15                | ☜ | Dir.KM          | Bool      | %Q0.3   |
| 16                | ☜ | Step.KM         | Bool      | %Q0.4   |
| 17                | € | Enable.KM       | Bool      | %Q0.5   |
| 18                | ▥ | Pulses          | Word      | %IW1000 |

*Obr. 33: Program – tagy*

### <span id="page-33-2"></span>**7.2 Data**

Použitá data se nacházejí ve struktuře pojmenované Data. Obsahují proměnnou pulses pro uložení počtu pulzů z enkodéru, pomocné proměnné mem0 a mem1 pro aktivaci a deaktivaci magnetu a proměnnou initialized, která signalizuje inicializaci enkodéru.

|   | <b>Data</b> |      |                   |           |             |  |
|---|-------------|------|-------------------|-----------|-------------|--|
|   |             | Name |                   | Data type | Start value |  |
|   |             |      | <b>I</b> ▼ Static |           |             |  |
|   | {⊡ ■        |      | pulses            | Int       | 0           |  |
| З | {⊡ ■        |      | mem <sub>0</sub>  | Bool      | false       |  |
|   | … …         |      | $m$ em $1$        | Bool      | false       |  |
|   |             |      | initialized       | Bool      | false       |  |

*Obr. 34: Program – data*

### <span id="page-34-0"></span>**7.3 Inicializace**

Po startu programu proběhne inicializace. Jelikož inkrementální enkodér není absolutní snímač polohy je nutné jej inicializovat. A to tak, že po stisknutí tlačítka GB1 se aktivují výkonové prvky, kočka se dostaví do polohy snímače KS4 a od této známé polohy poté enkodér udává informaci o poloze.

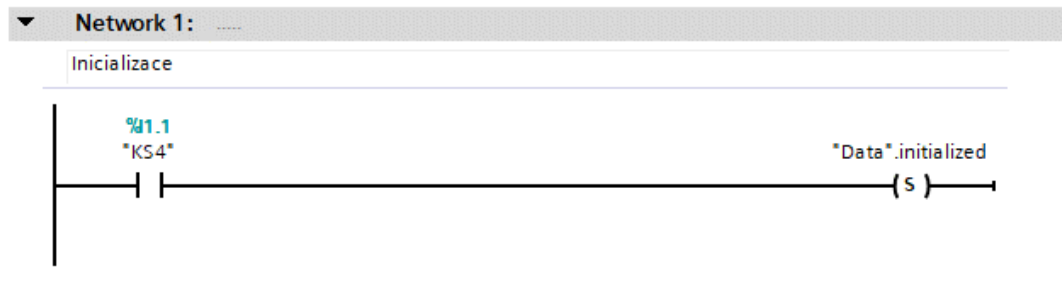

*Obr. 35: Program – inicializace*

### <span id="page-34-1"></span>**7.4 Ovládání DC motoru**

Ovládání DC motoru je realizováno pouze jako nastavení příslušného výstupu do log.1, pokud se motor nenachází v jedné nebo druhé krajní poloze.

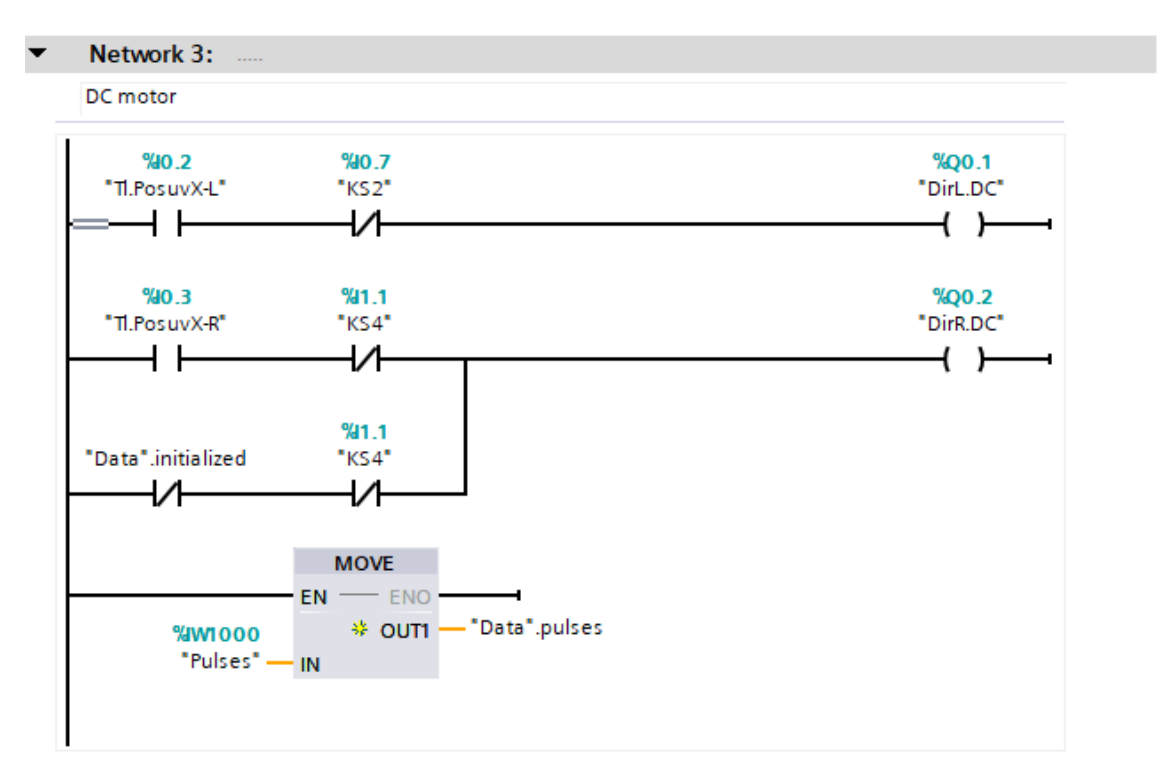

*Obr. 36: Program – ovládání DC motoru*

### <span id="page-35-0"></span>**7.5 Enkodér**

Vyčítání polohy enkodéru je realizováno pomocí vysoce rychlostního čítače (HSC), kdy při otáčení ve směru A se hodnoty enkodéru přičítají a ve směru B se hodnoty enkodéru odečítají. Výsledná hodnota se vynásobí konstantou pro získání aktuální vzdálenosti od počátku (poloha čidla KS4).

### <span id="page-35-1"></span>**7.6 Ovládání krokového motoru**

Ovládání krokového motoru je realizováno pomocí funkčního bloku MC\_MoveJog, jenž umožňuje za pomocí dvou tlačítek, PosuvY-DOWN a PosuvY-UP, ovládat směr krokového motoru. Při aktivaci čidla KS.UP (elektromagnet se nachází příliš vysoko), lze použít pouze tlačítko PosuvY-DOWN, které rozběhne krokový motor v opačném směru a tím tak sníží výšku elektromagnetu.

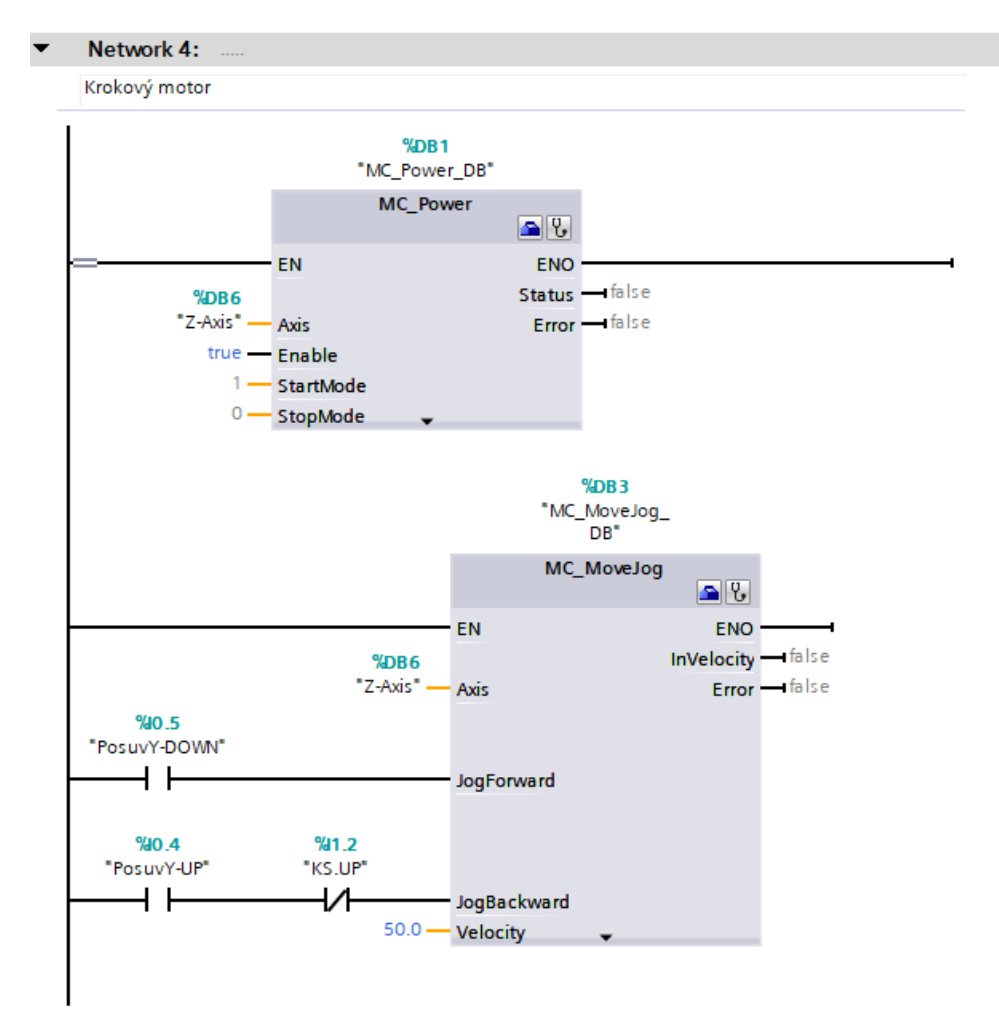

*Obr. 37: Program – ovládání krokového motoru*

### <span id="page-36-0"></span>**7.7 Ovládání elektromagnetu**

Aktivaci a deaktivaci elektromagnetu umožňuje jedno tlačítko a dvě proměnné. Při stisknutí tlačítka na ovládacím panelu se nastaví proměnná mem0, která aktivuje elektromagnet. Deaktivace proběhne při opětovném stisknutí tlačítka a dočasným aktivováním proměnné mem1.

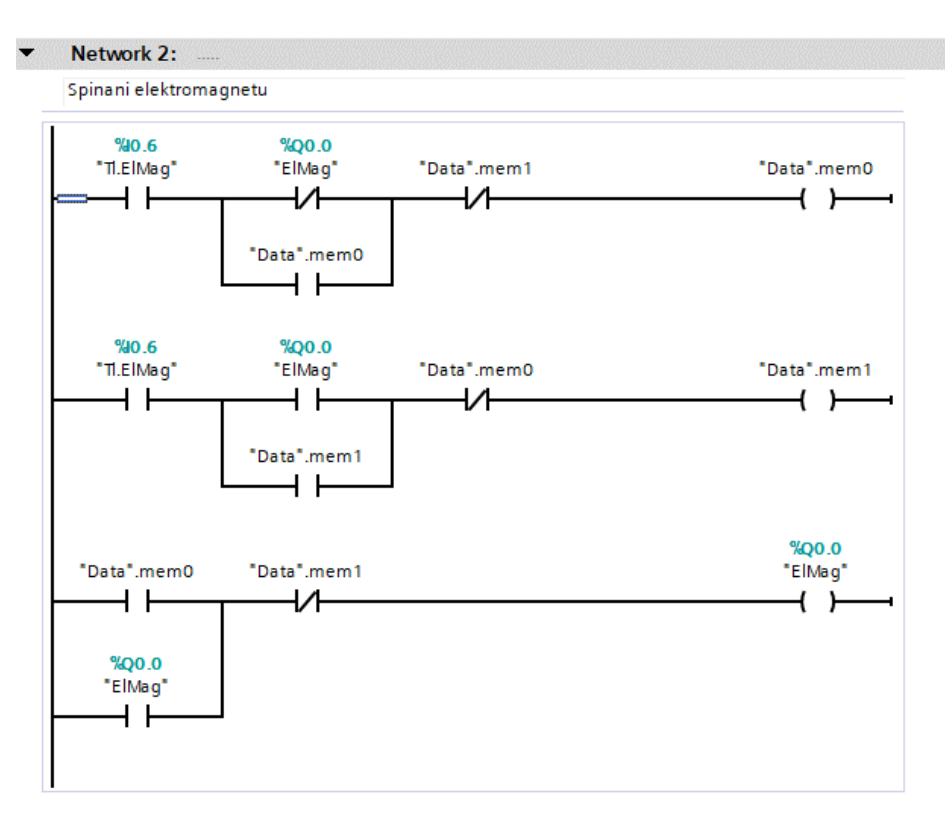

*Obr. 38: Program – ovládání elektromagnetu*

### <span id="page-37-0"></span>**8.ZÁVĚR**

V této bakalářské práci jsem se seznámil s problematikou mostových jeřábů. Seznámil jsem se se stávajícím modelem jeřábu, jeho funkcemi i použitými automatizačními prostředky. Vysvětlil jsem čtenáři problematiku modulární koncepce výukových přípravků. Podařilo se mi navrhnout i zrealizovat výukový panel tak, aby odpovídal stávající modulární koncepci výukových přípravků. Navrhnul jsem úpravy elektroniky i úpravy samotného modelu jeřábu. Podařilo se mi zrealizovat úpravy elektroniky jeřábu tak, aby byla zajištěna kompatibilita mezi výukovým přípravkem a jeřábem. Současně jsem provedl přípravu pro možnou budoucí úpravu modelu, ve formě rozšíření modelu o další osu. Vytvořil jsem jednoduchý software pro ověření funkce použitých prvků.

Zrealizovaný výukový panel i upravený model jeřábu může být zařazen do výuky, kde je studenti mohou využívat k získání znalostí z oblasti programování řídících komponent.

Z důvodu nedoručení průhledných panelů od dodavatele v předpokládaném termínu, se zrealizované přípravky nenachází v době odevzdání této práce ve finální podobě. Po doručení zboží budou přípravky dodělány.

### <span id="page-38-0"></span>**LITERATURA**

- [1] VTÍPIL, Tomáš. *Návrh mostového jeřábu* [online]. Pardubice, 2015. Dostupné z: https://dk.upce.cz/handle/10195/60895. Bakalářská práce. Univerzita Pardubice, dopravní fakulta Jana Pernera. Vedoucí bakalářské práce Petr Tomek.
- [2] *Jak funguje mostový jeřáb* ESTAV.cz. ESTAV.cz Architektura. Stavba. Bydlení. [online]. Copyright © Copyright [cit. 31.12.2021]. Dostupné z: <https://www.estav.cz/cz/9584.jak-funguje-mostovy-jerab>
- [3] *Jeřáb – funkce*. Interní dokumentace UAMT. Dokument Microsoft Word. [Brno]. Vysoké učení technické v Brně, Fakulta elektrotechniky a komunikačních technologií, Ústav automatizace a měřící techniky.
- [4] HUSÁK, M. *Návrh a realizace laboratorní úlohy na téma "Standard ISAS88"*. Brno: Vysoké učení technické v Brně, Fakulta elektrotechniky a komunikačních technologií, 2018. 51 s. Vedoucí bakalářské práce Ing. Václav Kaczmarczyk, Ph.D..
- [5] *Modernizace-laboratoře-SIEMENS*. Interní dokumentace UAMT. Dokument Microsoft Word. [Brno]. Vysoké učení technické v Brně, Fakulta elektrotechniky a komunikačních technologií, Ústav automatizace a měřící techniky.
- [6] Schneider Electric XACA05 nevybavený závěsný ovladač XAC A 5 svislých otvorů - 1 001 Kč | shopelektro.cz. shopelektro.cz - e-shop s elektroinstalačním materiálem [online]. Copyright © Copyright 2012 [cit. 30.12.2021]. Dostupné z: [https://www.shopelektro.cz/detekce-ovladani-a-signalizace/schneider](https://www.shopelektro.cz/detekce-ovladani-a-signalizace/schneider-electric/skrine-pro-ovladaci-a-signalizacni-pristroje/harmony-xac/nevybavene-zavesne-ovladace-pro-vlastni-sestavy/prazdne-zavesne-ovladace/schneider-electric-xaca05-nevybaveny-zavesny-ovladac-xac-a-5-svislych-otvoru)[electric/skrine-pro-ovladaci-a-signalizacni-pristroje/harmony-xac/nevybavene](https://www.shopelektro.cz/detekce-ovladani-a-signalizace/schneider-electric/skrine-pro-ovladaci-a-signalizacni-pristroje/harmony-xac/nevybavene-zavesne-ovladace-pro-vlastni-sestavy/prazdne-zavesne-ovladace/schneider-electric-xaca05-nevybaveny-zavesny-ovladac-xac-a-5-svislych-otvoru)[zavesne-ovladace-pro-vlastni-sestavy/prazdne-zavesne-ovladace/schneider](https://www.shopelektro.cz/detekce-ovladani-a-signalizace/schneider-electric/skrine-pro-ovladaci-a-signalizacni-pristroje/harmony-xac/nevybavene-zavesne-ovladace-pro-vlastni-sestavy/prazdne-zavesne-ovladace/schneider-electric-xaca05-nevybaveny-zavesny-ovladac-xac-a-5-svislych-otvoru)[electric-xaca05-nevybaveny-zavesny-ovladac-xac-a-5-svislych-otvoru](https://www.shopelektro.cz/detekce-ovladani-a-signalizace/schneider-electric/skrine-pro-ovladaci-a-signalizacni-pristroje/harmony-xac/nevybavene-zavesne-ovladace-pro-vlastni-sestavy/prazdne-zavesne-ovladace/schneider-electric-xaca05-nevybaveny-zavesny-ovladac-xac-a-5-svislych-otvoru)
- [7] *Průmyslové mostové jeřáby* | Řetězové kladkostroje. Řetězové kladkostroje řetězový kladkostroj s mnoho let výkonu [online]. Dostupné z: <https://www.retezove-kladkostroje.cz/prumyslove-mostove-jeraby/>
- [8] *Jeřáby a zdvihací technika* | Adamec Crane Systems. [online]. Copyright © copyright adamec crane systems [cit. 01.01.2022]. Dostupné z: <https://www.adamec.cz/cs>
- [9] Modul optického oddělení 4 kanálový | GM electronic, spol. s.r.o.. GM electronic | elektronické součástky, komponenty . | GM electronic, spol. s.r.o. [online]. Dostupné z: https://www.gme.cz/modul-optickeho-oddeleni-4-kanalove

# <span id="page-39-0"></span>**SEZNAM PŘÍLOH**

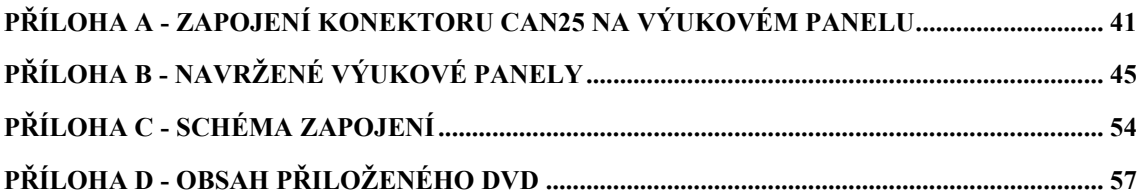

# <span id="page-40-0"></span>**Příloha A - Zapojení konektoru CAN25 na výukovém panelu**

# **A.1 Číslování pinů konektoru [5]**

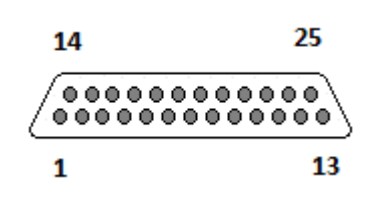

### **A.2 Digitální vstupy [5]**

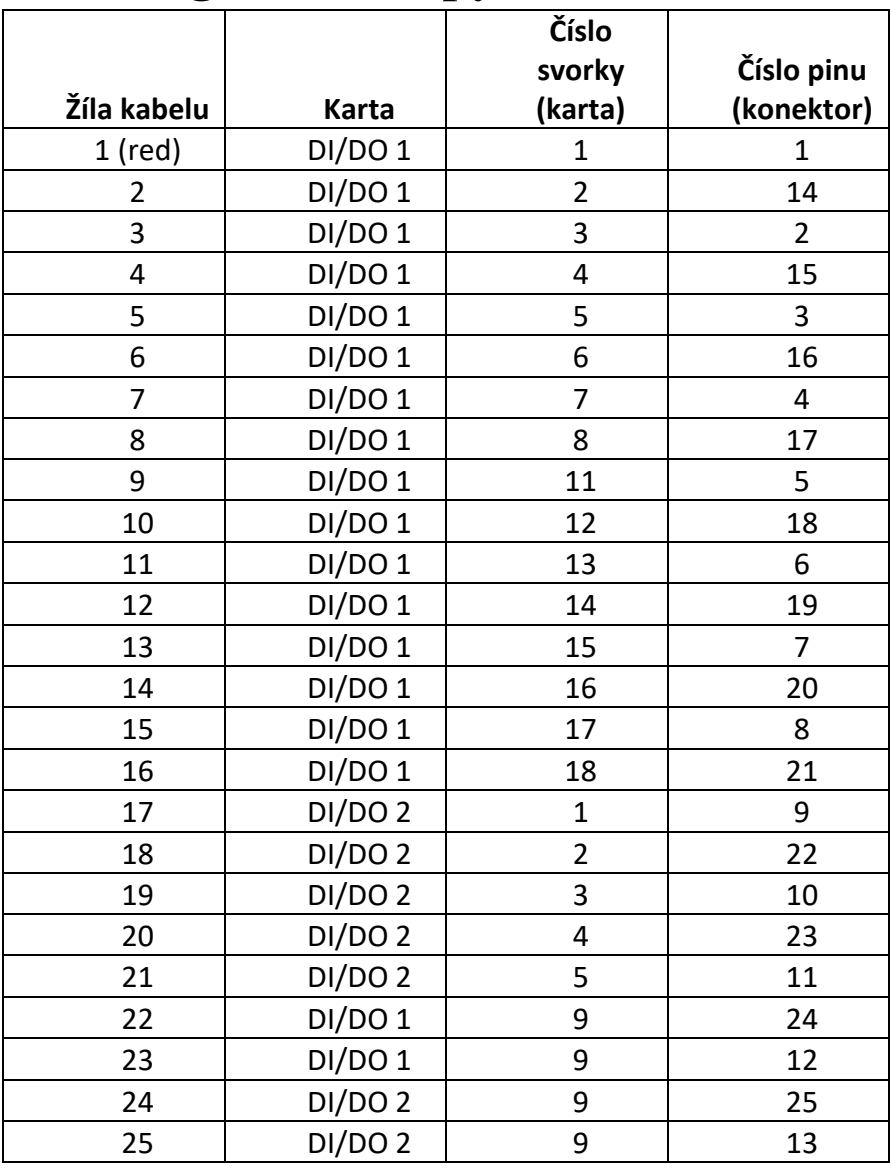

| o              | ◡                        | r v<br>L - J |                |
|----------------|--------------------------|--------------|----------------|
|                |                          | Číslo        |                |
|                |                          | svorky       | Číslo pinu     |
| Žíla kabelu    | Karta                    | (karta)      | (konektor)     |
| $1$ (red)      | <b>DI/DO1</b>            | 21           | $\mathbf 1$    |
| $\overline{2}$ | DI/DO 1                  | 22           | 14             |
| 3              | DI/DO 1                  | 23           | $\overline{2}$ |
| 4              | DI/DO 1                  | 24           | 15             |
| 5              | DI/DO 1                  | 25           | 3              |
| 6              | DI/DO 1                  | 26           | 16             |
| 7              | DI/DO 1                  | 27           | 4              |
| 8              | DI/DO 1                  | 28           | 17             |
| 9              | DI/DO 1                  | 31           | 5              |
| 10             | DI/DO 1                  | 32           | 18             |
| 11             | DI/DO 1                  | 33           | 6              |
| 12             | DI/DO 1                  | 34           | 19             |
| 13             | DI/DO 1                  | 35           | $\overline{7}$ |
| 14             | DI/DO 1                  | 36           | 20             |
| 15             | DI/DO 1                  | 37           | 8              |
| 16             | DI/DO 1                  | 38           | 21             |
| 17             | DI/DO <sub>2</sub>       | 21           | 9              |
| 18             | <b>DI/DO 2</b>           | 22           | 22             |
| 19             | <b>DI/DO 2</b>           | 23           | 10             |
| 20             | DI/DO 2                  | 24           | 23             |
| 21             | DI/DO <sub>2</sub>       | 25           | 11             |
| 22             |                          | <b>GND</b>   | 24             |
| 23             | $\overline{\phantom{0}}$ | <b>GND</b>   | 12             |
| 24             |                          | <b>GND</b>   | 25             |
| 25             | -                        | <b>GND</b>   | 13             |

**A.3 Digitální výstupy [5]**

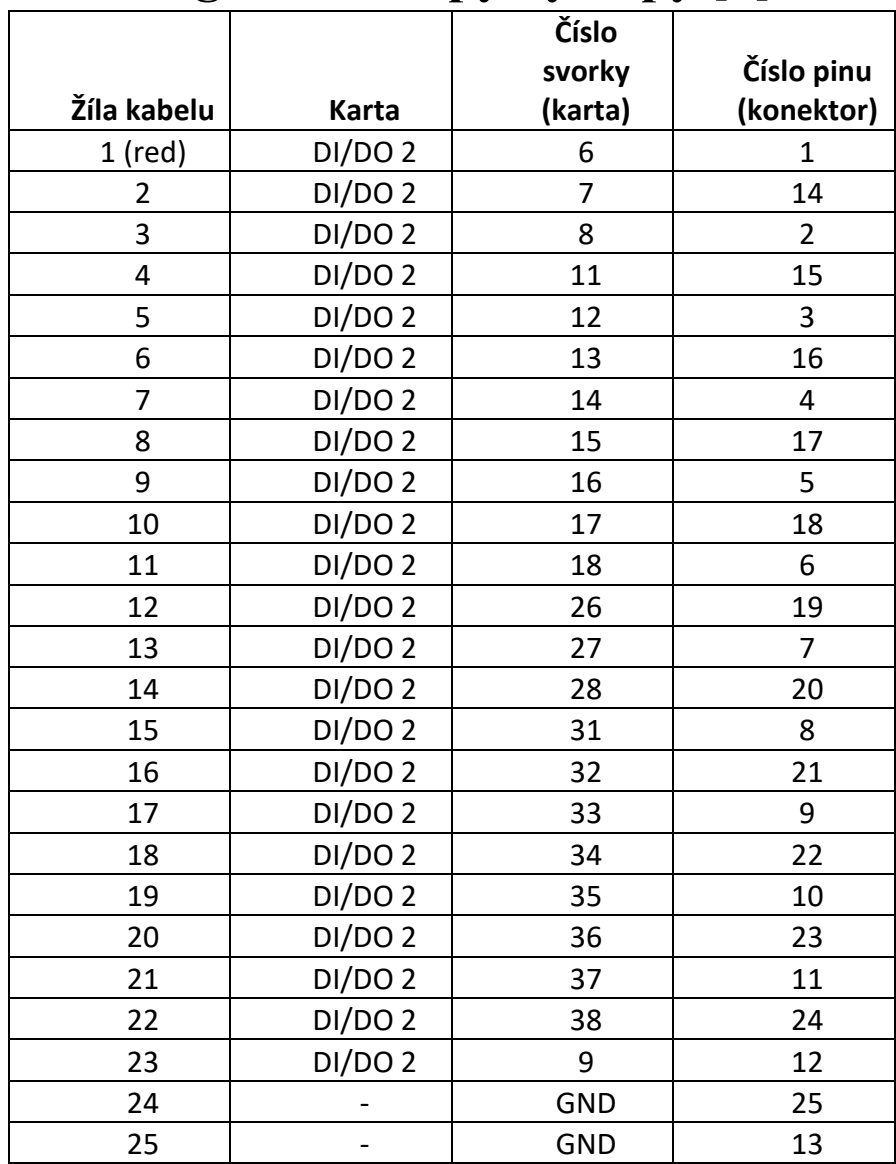

# **A.4 Digitální vstupy/výstupy [5]**

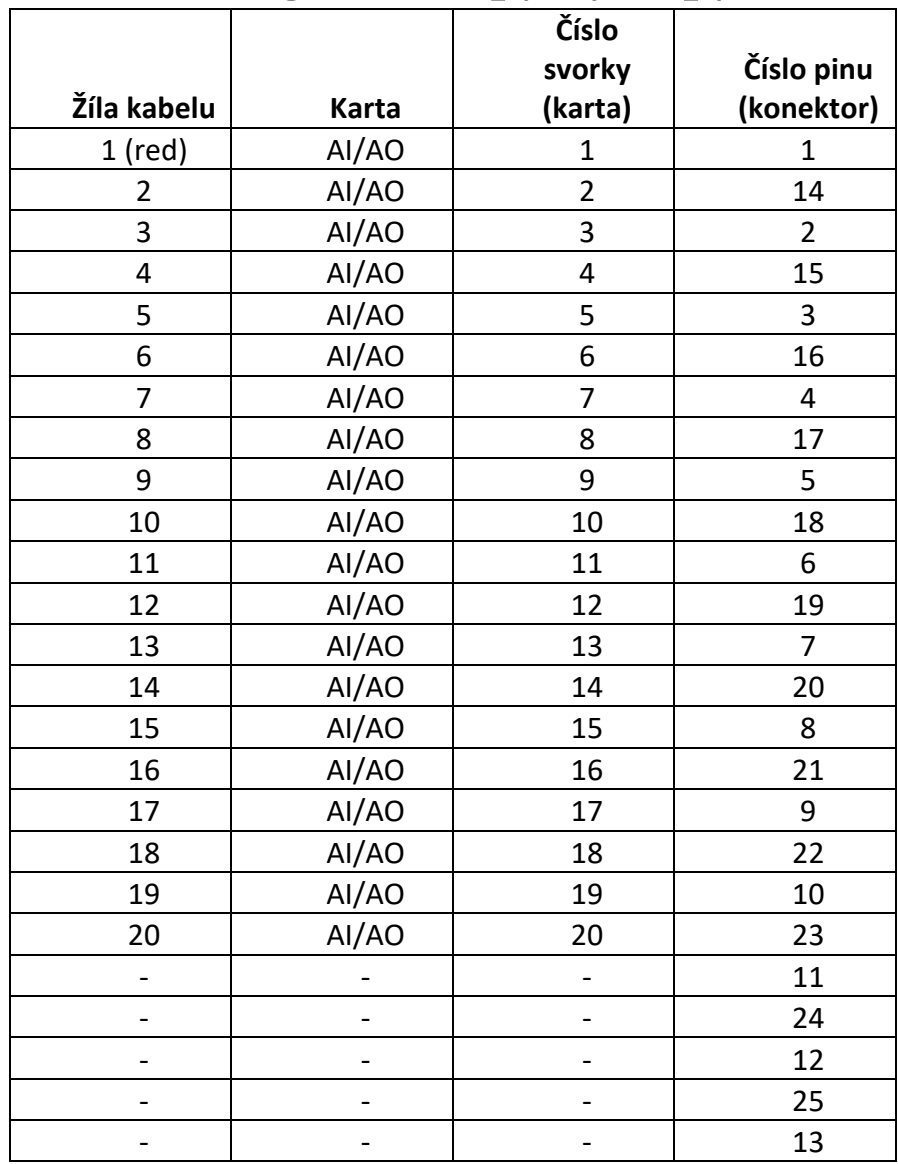

# **A.5 Analogové vstupy/výstupy [5]**

<span id="page-44-0"></span>**Příloha B - Navržené výukové panely**

# **B.1 Pohled zepředu – verze I.**

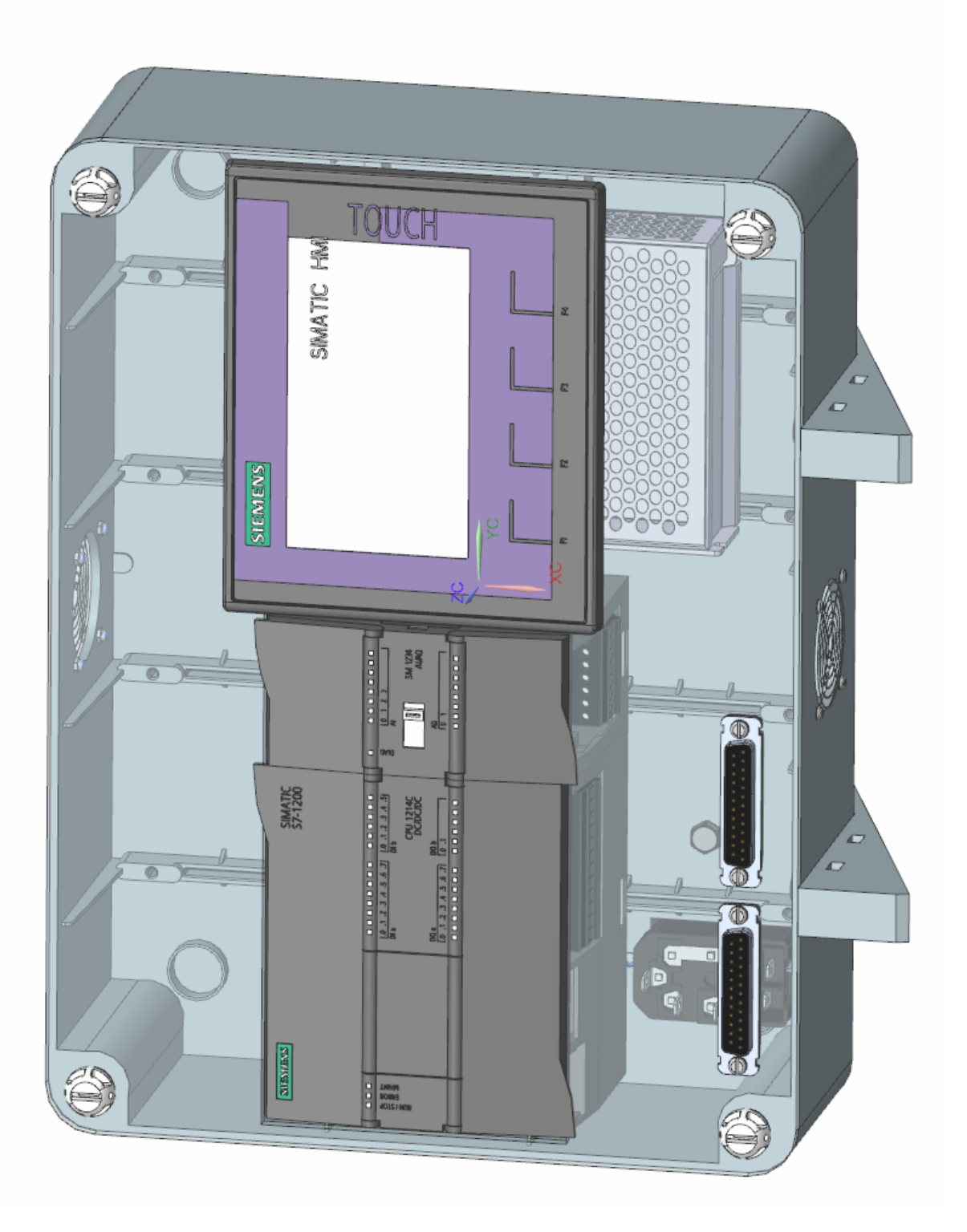

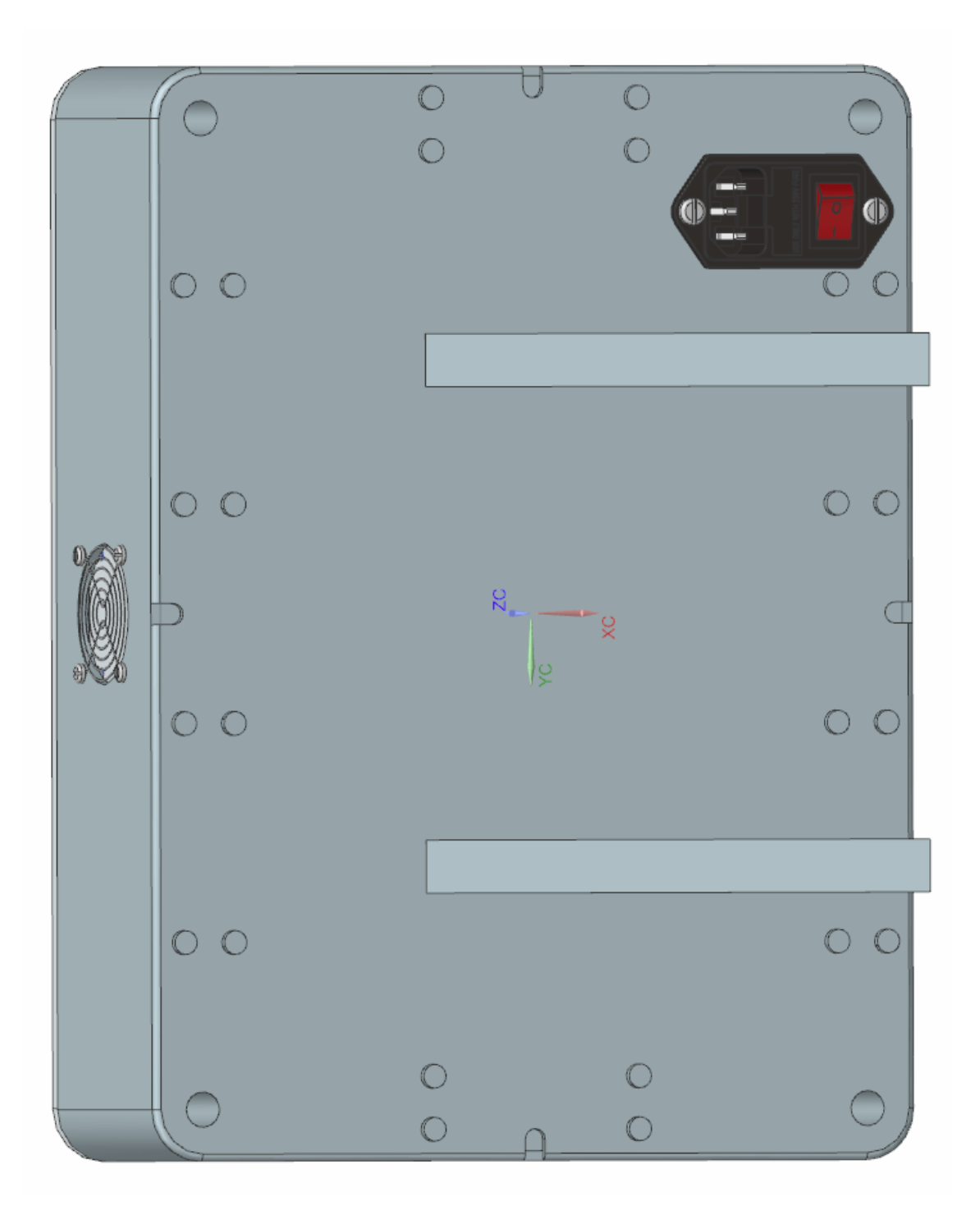

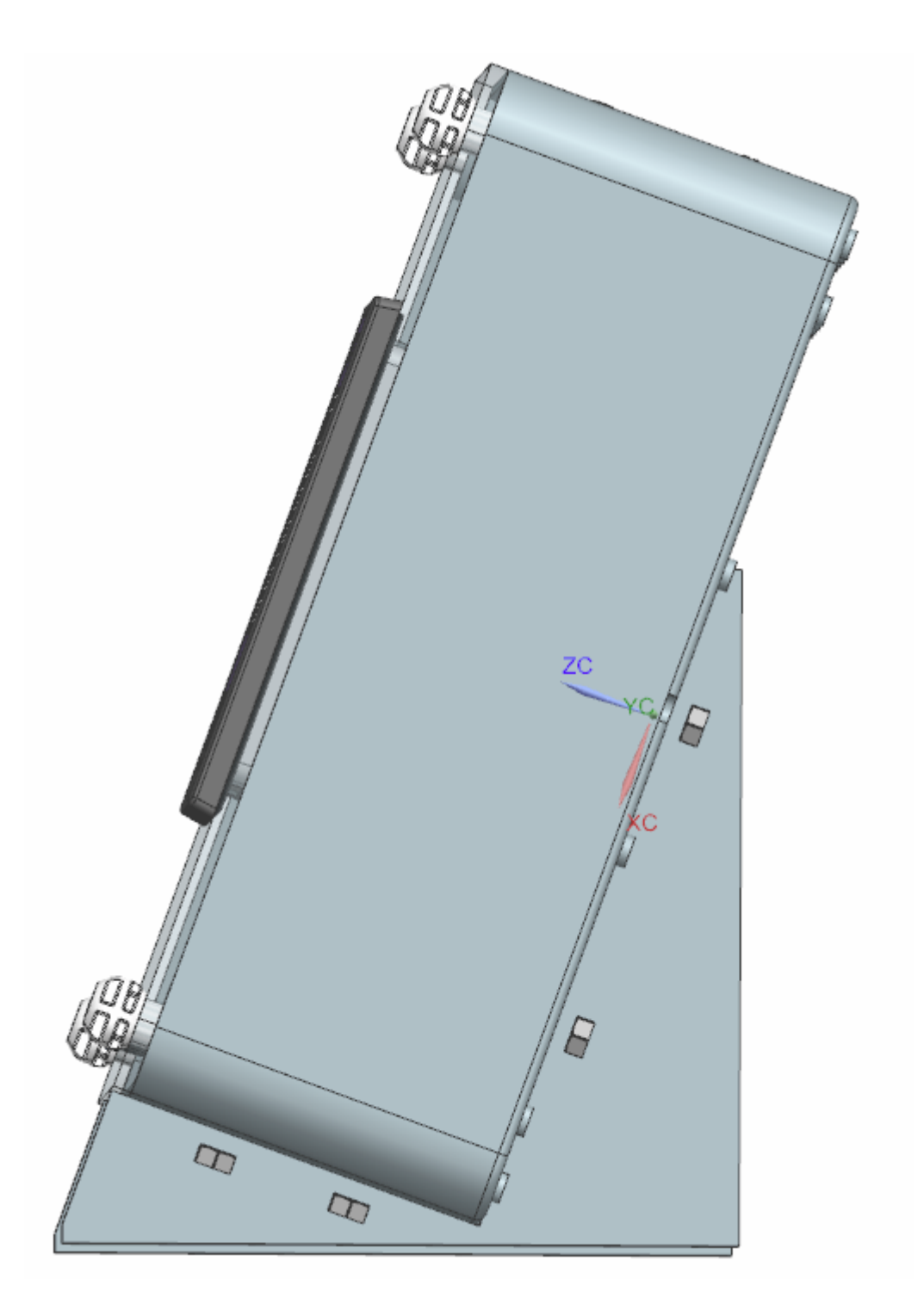

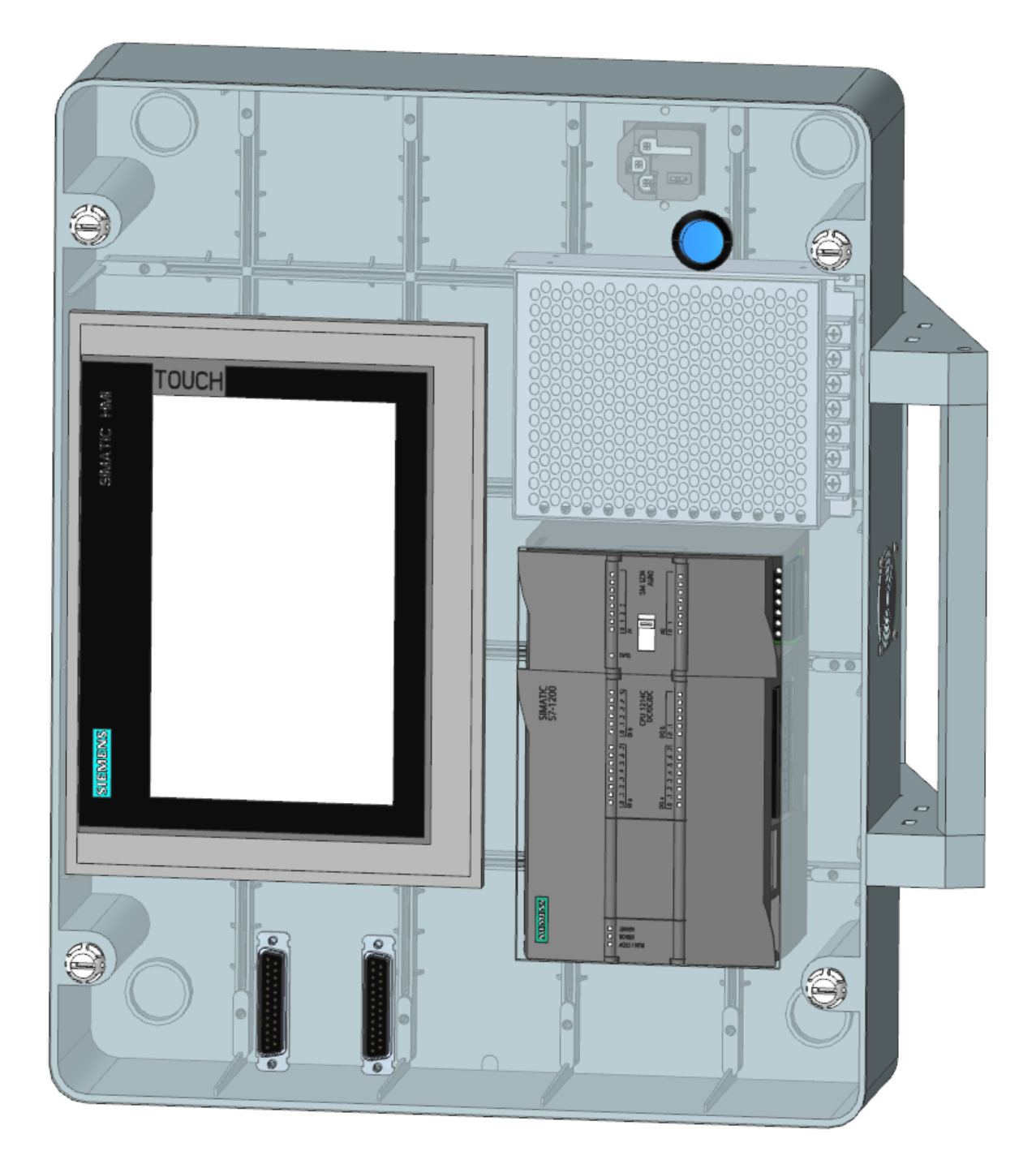

**B.4 Pohled zepředu – verze II.**

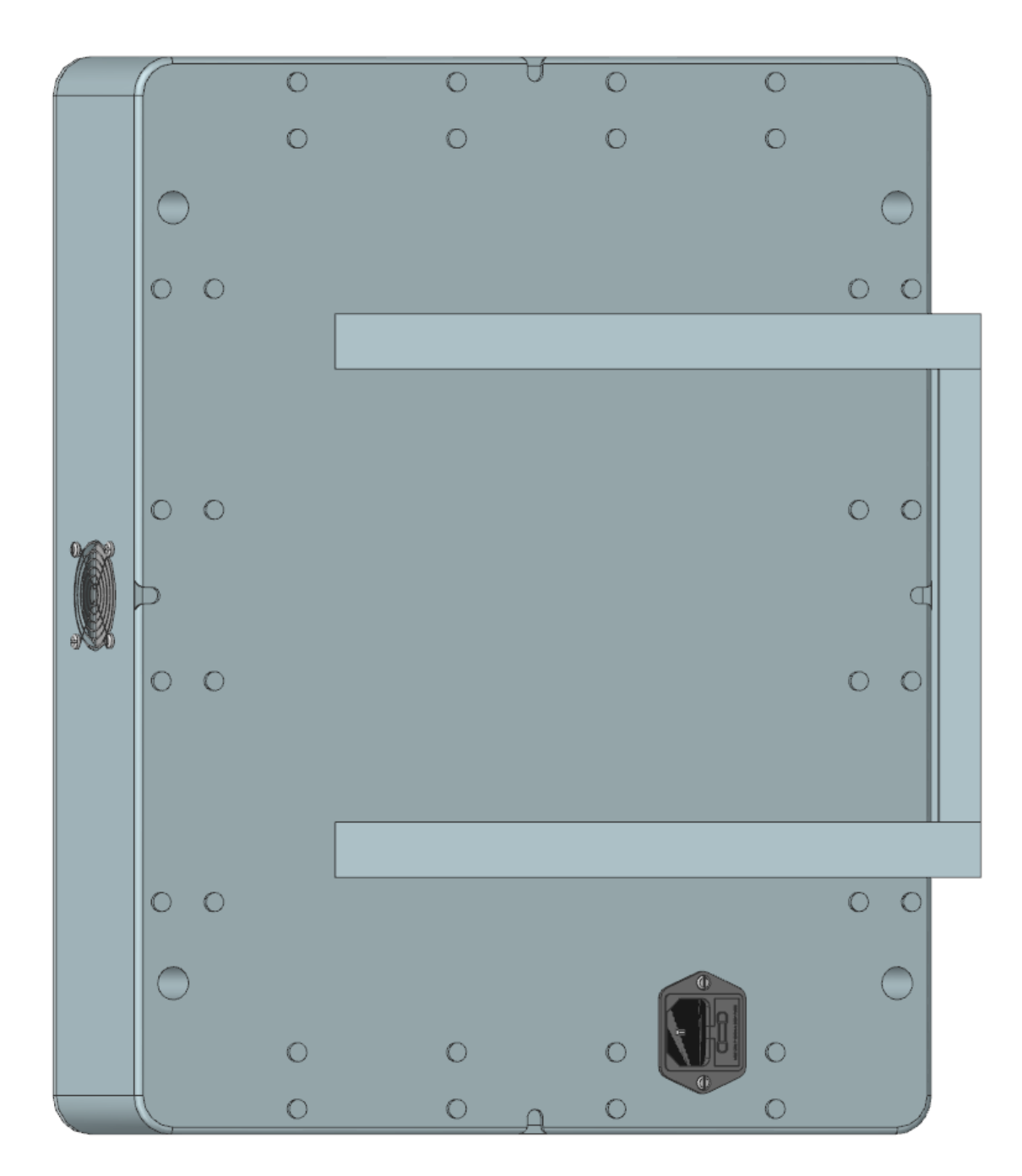

# **B.5 Pohled zezadu – verze II.**

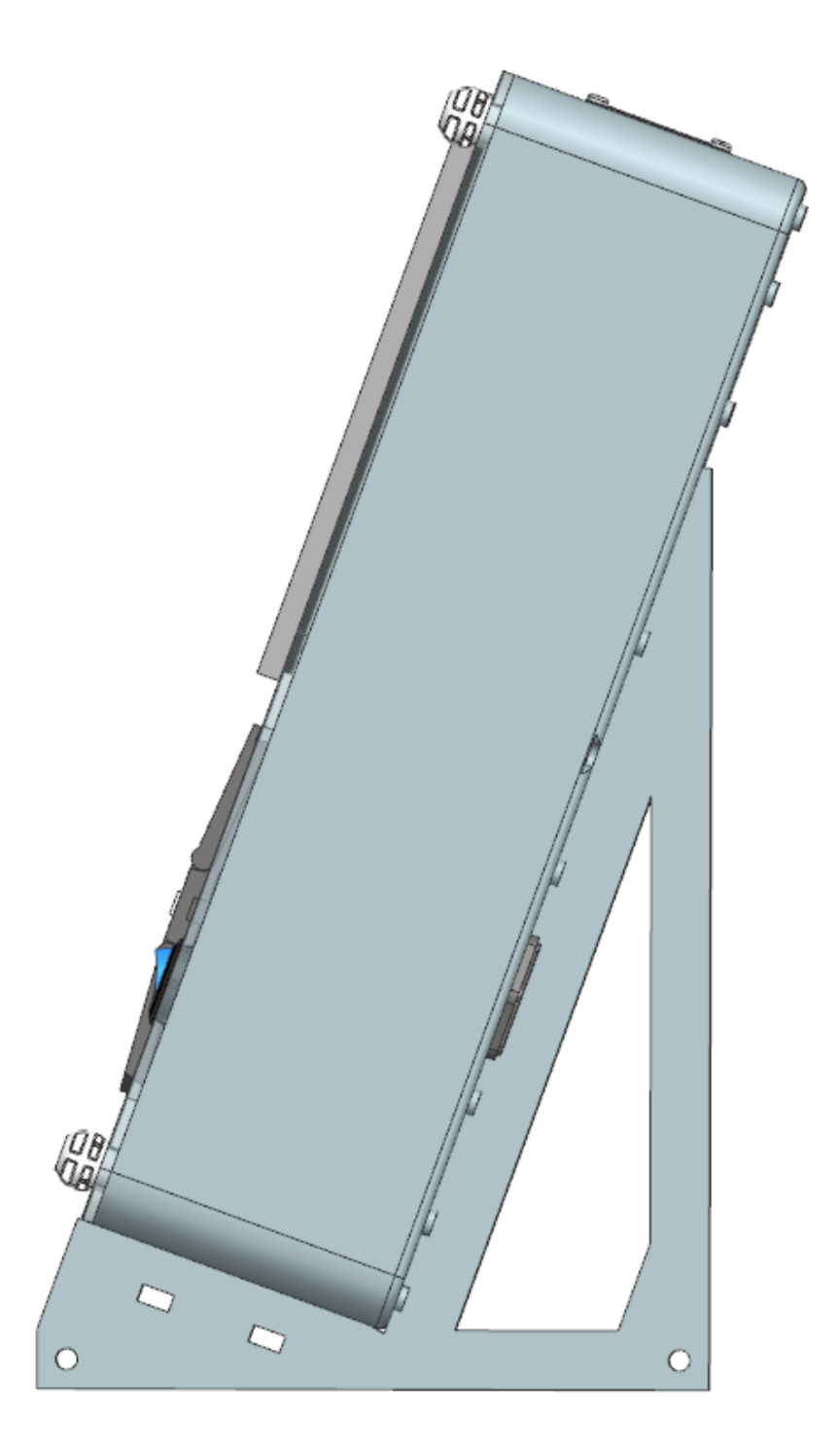

# **B.7 CAN25 – digitální vstupy/výstupy**

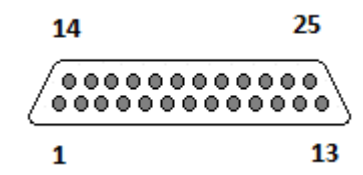

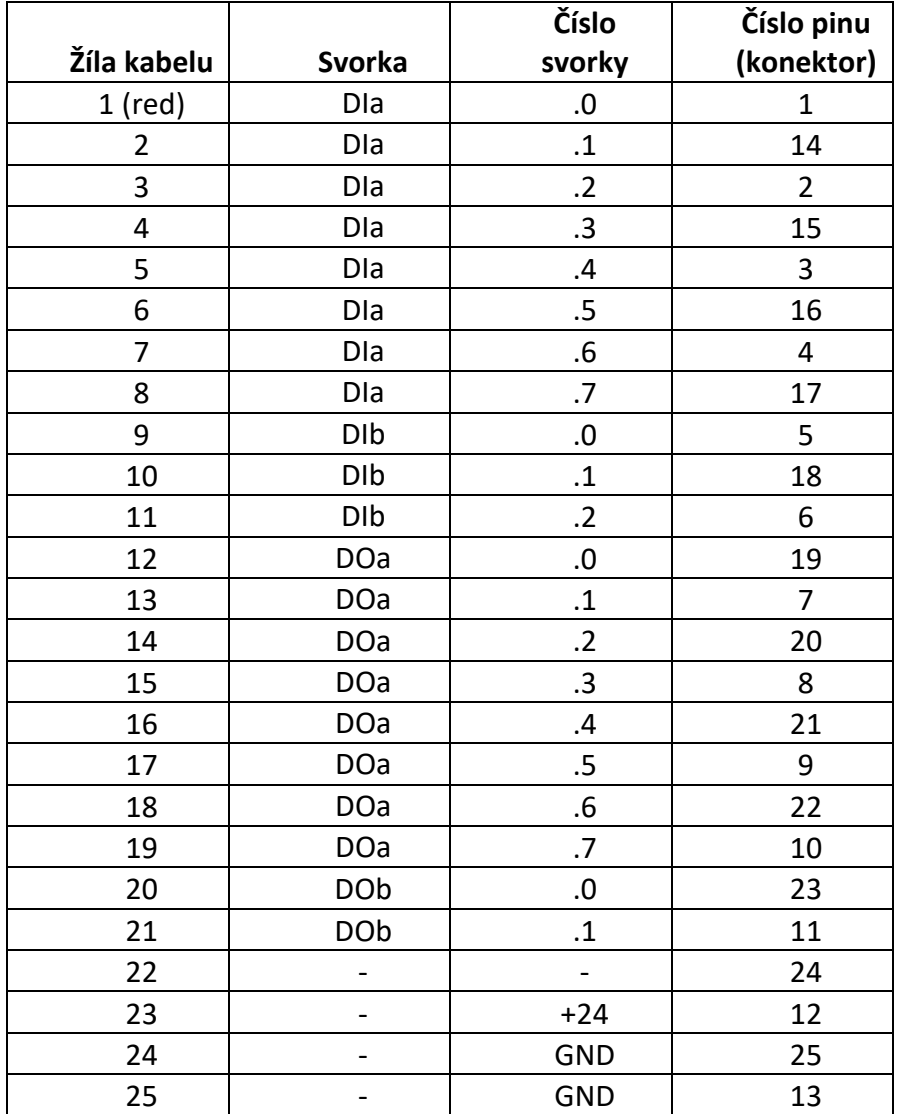

# **B.8 CAN25 – analogové vstupy/výstupy**

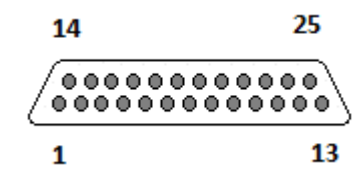

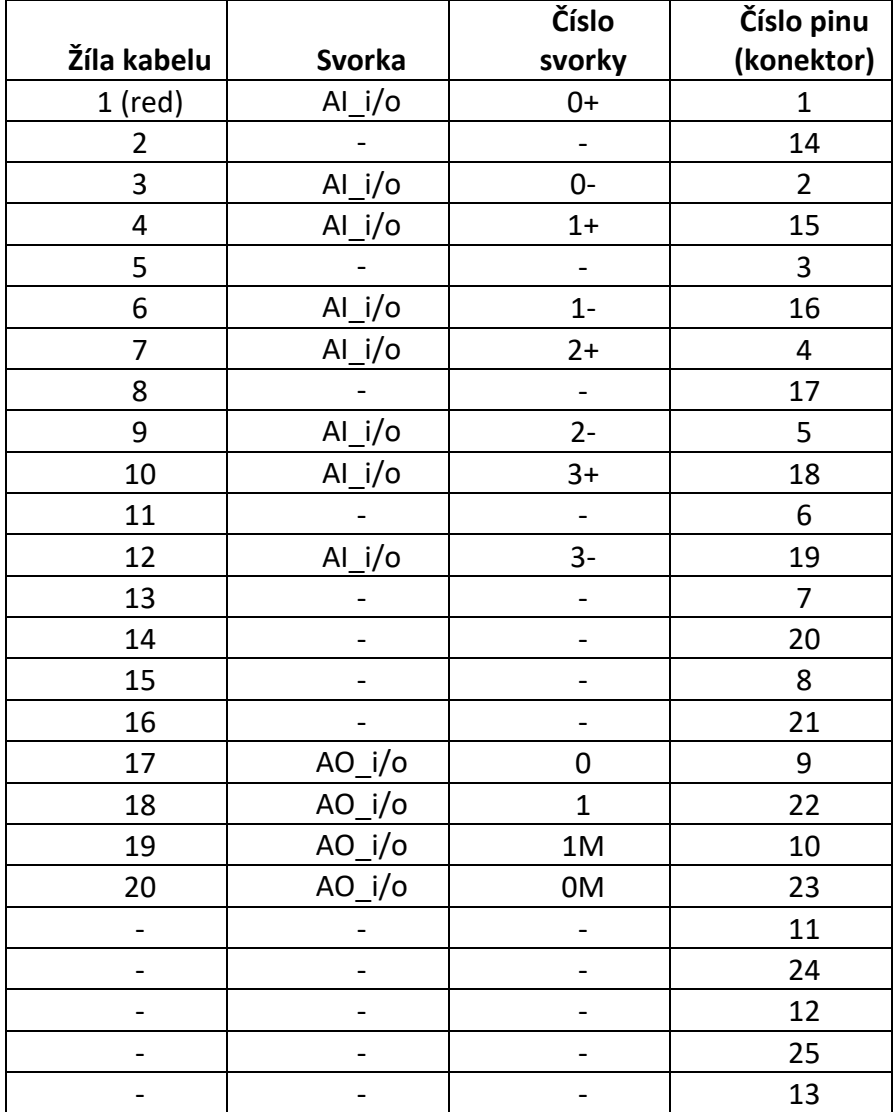

 $\overline{\mathbf{A}}$  $\overline{\mathbf{B}}$  $\overline{\circ}$  $\overline{\mathbf{u}}$ model A Napájeci konektor Kryštof Machalíček ە  $1/1$  $\overline{\omega}$ Schéma zapojení  $\overline{O}$ →  $TLPZ - 24 - 120$ GND  $\frac{D}{D}$ 뿐  $O_{\frac{\alpha}{\alpha}}$  $\frac{10}{9}$  $\overline{O}$  $\overline{O}$  $\Rightarrow$  $\overline{O}$ 눈 Sheet: 2.4.2022  $\overline{O}$  $\overline{O}$ |z  $z \leq$ Iz  $O_{\frac{z}{\Box}}$  $\overline{O}$ →  $+24V$ Ō  $+24V$  $\overline{O}$  $\rightarrow$  $\frac{1}{\frac{1}{\sqrt{1}}\sqrt{1}}$ 큔  $\overline{O}$ ⇒  $5W1$  $\frac{1}{2}$  $\frac{1}{2}$ m τ'n  $\rightarrow \frac{6}{5}$  $\frac{1}{3}$  0  $\frac{1}{2}$ **SIMATIC**  $\rightarrow \frac{1}{24}$  $\frac{1}{2}$  0 mens 001 LAN مَ HM11 Digitální vstupy/výstupy  $\overline{\mathbf{S}}$ kqutayv/yqutav svopolsnA  $\sim$  $\sim$ YYYY YYYY YY YYY  $\overline{z}$  $O_{\overline{t}$  1.400  $O$ <sub>DIP'S</sub> CPU 1214C  $\frac{\text{A01}}{\text{A00M}}$ DQb  $\frac{1}{2}$  $\frac{A12+}{A12-}$ AD<sub>0</sub> 휇  $\frac{413+}{413}$  $\ddot{\bullet}$  $O_{q:q_{0}q}$ **B** ų  $O$ <sub>UPT</sub>  $\overline{\mathbb{R}}$  $O$ <sub>L'200</sub>  $\ddot{\bullet}$ O<sub>pidio</sub> ló,  $-0$ <sub>9'800</sub> F  $O$ <sub>Usi</sub> ių.  $O$ <sub>5'800</sub>  $9.510$  $\ddot{\circ}$  $S7 - 1200$ 4  $O_{\frac{1}{2}P00}$ **S.610 O** iŋ DQa  $\mathsf{m}$  $O$ <sub>E-600</sub> Ą  $\frac{1}{\sqrt{12}}$ DIA  $-\epsilon$ IV O  $\frac{1}{m}$  $\bar{\mathbf{e}}$  $O_{Z'P00}$ Analog outputs<br>M  $\theta$   $\begin{bmatrix} 1M & 1 \\ 1M & 1 \end{bmatrix}$  $O$ <sub>LOV</sub>  $rac{E \cdot \sin 0}{2}$ iui  $-6$  $O$ <sub>MION</sub>  $O$ <sub>rs00</sub>  $\overline{H}$  $\ddot{ }$  $O$ <sub>Dra</sub> O 80A  $rac{-51A}{+61A}$  $2+2$ ė,  $O_{q'P00}$  $\frac{1.610}{2}$ O  $\frac{1}{2}$ nputs  $\begin{array}{|c|c|}\n\hline\n\text{E} & \text{O} & \text{W80V}\n\end{array}$  $\overline{O}$  $\frac{1}{2}$  $\begin{array}{c} \rightarrow \\ \rightarrow \\ \rightarrow \\ \rightarrow \\ \end{array}$  $\overline{\circ}$  $\ddot{\bullet}$  $-\frac{11A}{151A}$  $O$ <sub>a'e10</sub>  $\frac{1}{1+1}$  $\frac{1}{2}$ naloo  $\mathbb{E}$  $\overline{\Omega}$  $\ddot{\mathbf{o}}$  $-$ **OUT 24VDC**  $-014$  O  $\vert$ O<sub>GND</sub>  $\overline{\bullet}$  $\bar{\tilde{\Xi}}$  $\ddot{\bullet}$  $-6$ <sub>14</sub>  $\frac{1}{\Lambda\gamma\zeta+}$ O  $\frac{1}{\left\lceil \frac{1+\left\lceil \frac{n}{2} \right\rceil}{\ln 24 \text{ VDC}} \right\rceil}$  $GND$  $\frac{1}{16}$ SM 1234<br>AI/A0  $\overline{\mathsf{C}}$  $\overline{z}$  $\mathbf{r}$  $\leftarrow$  $\overline{\mathbf{o}}$ 24VDC LAN  $+24V$  $\bar{\mathbb{Z}}$  $\leftarrow$  $\triangle$  $+24V$  $\leftarrow$ ō  $\overline{\mathbf{e}}$  $\overline{\circ}$ 53  $\overline{\mathcal{A}}$  $\cup$ 

### **B.9 Schéma zapojení výukového panelu**

# <span id="page-53-0"></span>**Příloha C - Schéma zapojení**

# **C.1 Silnoproud**

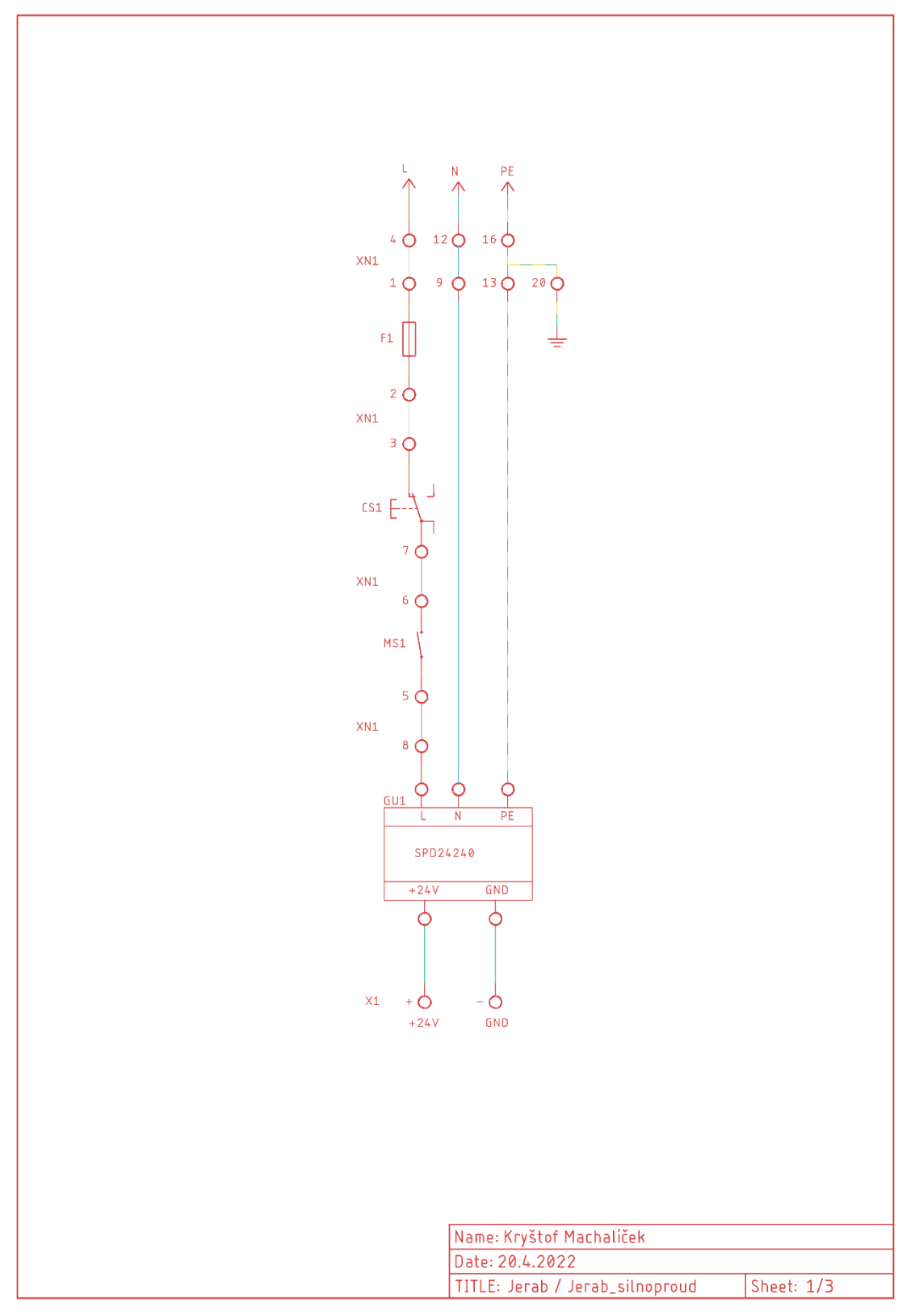

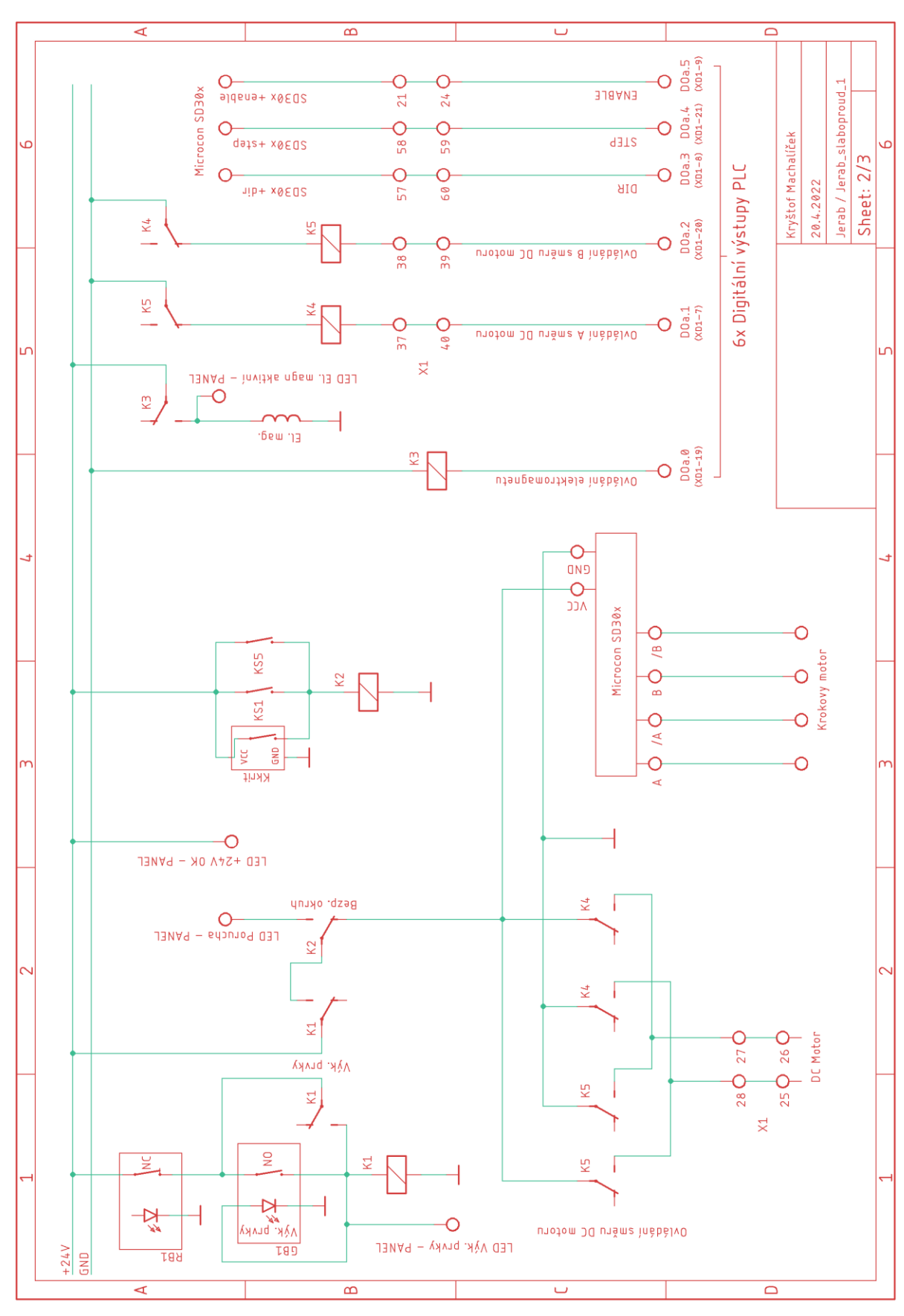

# **C.2 Slaboproud část 1.**

# **C.3 Slaboproud část 2.**

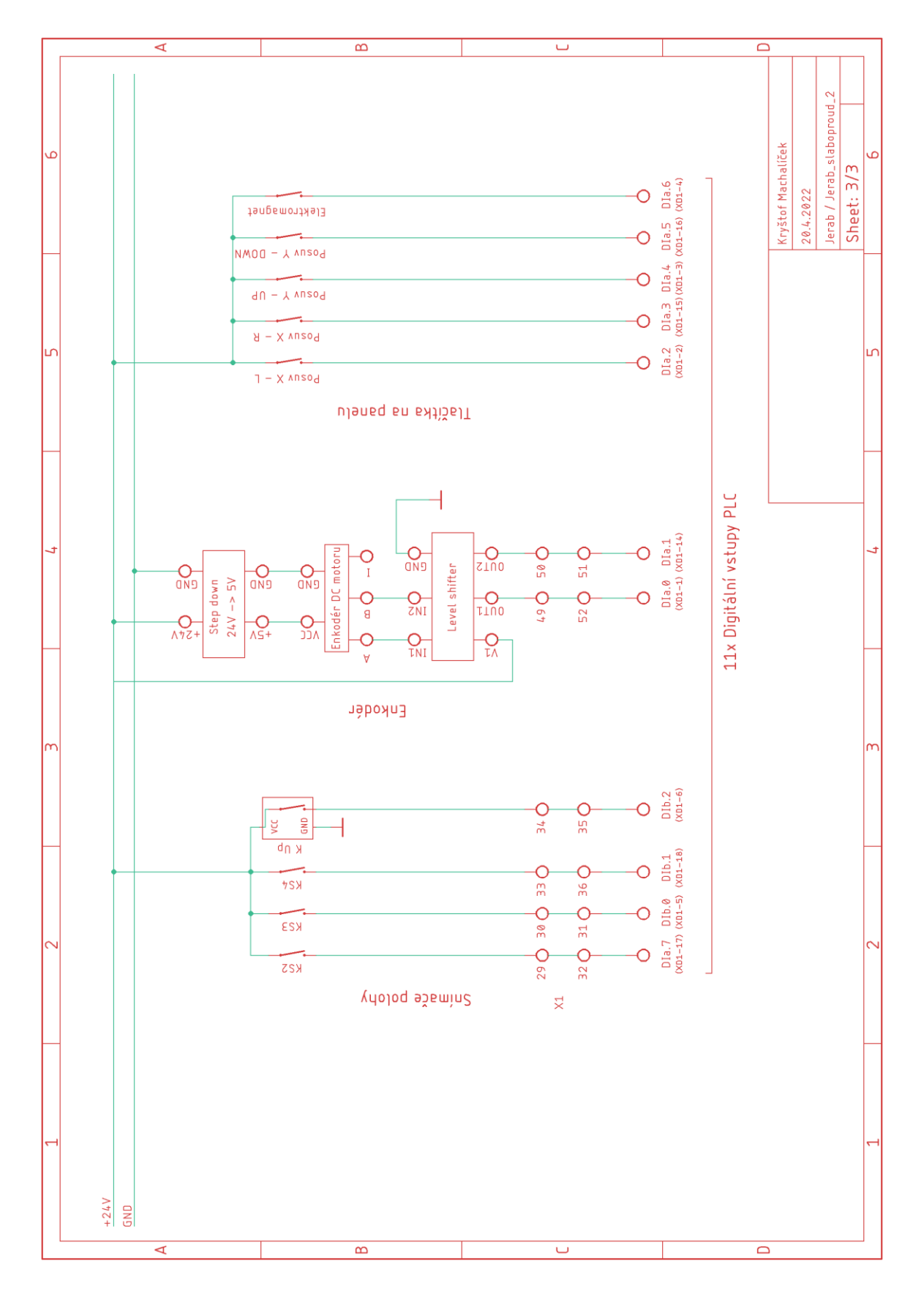

## <span id="page-56-0"></span>**Příloha D - Obsah přiloženého DVD**

ModelA\_I – model, schéma pro model A verzi I. ModelA\_II – model, schéma a podklady pro model A verzi II. ModelB – model pro model B. Jerab – schémata pro úpravu elektroniky jeřábu Vypalky – výpalky průhledných panelů Podklady – podklady dodané vedoucím práce Program – program pro otestování funkčnosti všech použitých prvků Component\_list – seznam komponentů pro realizaci výukového přípravku A i B Elektronická verze práce